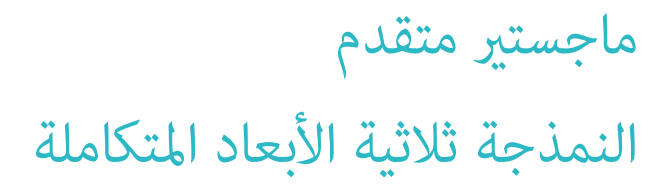

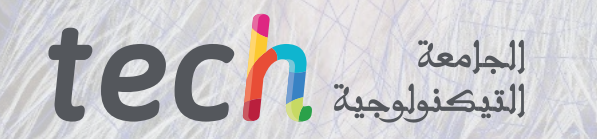

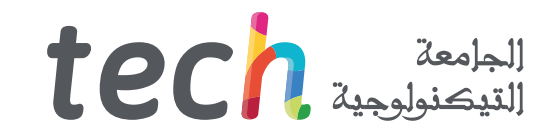

### ماجستير متقدم النمذجة ثلاثية الأبعاد المتكاملة

- طريقة التدريس: **أونالين**
	- مدة الدراسة: **سنتني**
- املؤهل الجامعي من: **TECH الجامعة التكنولوجية**
- » عدد الساعات المخصصة للدراسة: <mark>16 ساعات أسبوعيًا</mark>
	- مواعيد الدراسة: **ً وفق ّ ا لوتريتك الخاصة**
		- االمتحانات: **أونالين**

رابط الدخول إلى الموقع الإلكترون: www.techtitute.com/ae/information-technology/advanced-master-degree/advanced-master-degree-integral-3d-modeling<br>رابط الدخول إلى الموقع الإلكترون: www.techtitute.com/ae/information-technol

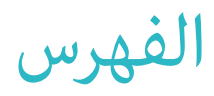

### **[املقدمة](#page-3-0) [الهيكل واملحتوى](#page-23-0) [الكفاءات](#page-15-0) [هيكل اإلدارة وأعضاء هيئة تدريس الدورة التدريبية](#page-19-0) [األهداف](#page-7-0)** *صفحة 4 صفحة 24 صفحة 8 صفحة 16 صفحة 20* 05 01 02 04 03

**[املنهجية](#page-45-0) [املؤهل العلمي](#page-53-0)** *صفحة 46 صفحة 54* 07 06

## املقدمة 01

<span id="page-3-0"></span>في عالم يشهد تطورًا تكنولوجيًا مستمرًا تعد النمذجة ثلاثية الأبعاد مهارة ذات قيمة عالية في مكان عمل علوم الكمبيوتر والتصميم. ولهذا السبب، يتطلب السوق بشكل متزايد المتخصصين والمتخصصين في هذا المجال. وضمن هذا السياق أنشأت TECH برنامج دراسي مؤمّت بالكامل عبر الإنترنت يهدف إىل تعزيز مهارات ومعرفة الطالب يف مجاالت مثل الرتكيب باستخدام Painter Substance Allegorithmic و Mari ومنذجة ثالثية األبعاد باستخدام Tool Graphite، وعمليات الرندر بواسطة محرك VRay يف Max DS،3 والنمذجة الفنية يف Rhino، وغري ذلك من املجاالت. كل هذا باإلضافة إىل مواد ً تعليمية سهلة الوصول ومنهج تعليمي مرن، متوافق متاما مع املسؤوليات اليومية لكل طالب.

## املقدمة | 05

*ماجستري متقدم يف النمذجة ثالثية األبعاد املتكاملة عرب اإلنرتنت بنسبة 100٪ مع 3000 ساعة دراسية من التعلم عايل الجودة "*

### 06 **tech** | المقدمة

في عالم يصبح رقميًا بشكل متزايد، أصبحت النمذجة ثلاثية الأبعاد مهارة أساسية لأي محترف في مجال تكنولوجيا المعلومات يرغب في التألق في مجال التصميم. هو عملية إبداعية تسمح بإنشاء أشياء وشخصيات ثلاثية الأبعاد، مما يوفر إنتاجًا أكثر واقعية وجاذبية للجمهور. إنها تقنية يتم العمل بها على نطاق واسع في صناعة السينما والإعلان وصناعة الألعاب الفيديو ومجال العمارة والهندسة.

يف هذا السياق سيمتلك الطالب املختص يف مجال تكنولوجيا املعلومات مجموعة واسعة من الفرص للنمو يف مختلف القطاعات ذات األهمية الكبرية. لتعزيز هذا الهدف، توفر TECH هذا البرنامج الكبير في منذجة ثلاثية الأبعاد بتنسيق مئة في المئة عبر الإنترنت ولمدة 24 شهرًا فقط.<br>-

برنامج يتبع نهجًا نظريًا وعمليًا، سيساعد الطلاب على التعمق في المجالات الرئيسية للنمذجة العضوية ومنذجة ومنذجة الأسطح الصلبة. من أجل .<br>ذلك، سيتعمق الخريج في استخدام أدوات مثل ZBrush، Substance Painter، Blender، 3DS Max، Unreal وMarmoset Toolbag. بالإضافة إلى ذلك، سيتاح للطلاب الفرصة لاستكشاف مواضيع محددة مثل تكنيكات التركيب باستخدام Allegorithmic Substance Painter، وغذجة ثلاثية األبعاد باستخدام Tool Graphite، وإعداد الخرائط UV ألنظمة UDIM املرتبطة بنامذج اإلنتاج الكبري.

ِ كل هذا وباإلضافة إىل نظام يتيح للخريج تقليل ساعات الدراسة الطويلة وعمليات التذكر. باستخدام مهنهجية املعروفة ب *Relearning* التي تعتمد عىل تكرار المحتوى الرئيسي، سيتمكن الخريج من تعزيز المفاهيم الرئيسية بشكل فعال وسريع.

.<br>هذا خيار أكاد<sub>گ</sub>ي ممتاز لأولئك الذين يرغبون في تحسين مهاراتهم في مُذجة ثلاثية الأبعاد وتعزيز مسارهم المهني من خلال تعليم مرن. ولذلك يحتاج الخريج إىل جهاز رقمي متصل باإلنرتنت فقط لعرض محتوى هذا الربنامج يف أي وقت، والذي يكون دامئًا يف طليعة التطور.

.<br>تحتوي درجة **ماجستير متقدم في النمذجة ثلاثية الأبعاد المتكاملة** على البرنامج العلمي الأكثر اكتمالا وحداثة في السوق. ومن أبرز ميزاته:

- تطوير الحاالت العملية التي يقدمها الخرباء يف النمذجة ثالثية األبعاد املتكاملة
- محتوياتها الرسومية والتخطيطية والعملية البارزة التي يتم تصورها تجمع املعلومات العلمية للمامرسة الصحية حول تلك التخصصات األساسية ضمن املامرسة املهنية
	- التدريبات العملية حيث يتم إجراء عملية التقييم الذايت لتحسني التعليم
	- ◆ التركيز الخاص على المنهجيات المبتكرة في النمذجة ثلاثية الأبعاد المتكاملة
	- دروس نظرية وأسئلة للخرباء ومنتديات مناقشة حول القضايا الخالفية وأعامل التفكري الفردي
		- توفر الوصول إىل املحتوى من أي جهاز ثابت أو محمول متصل إىل اإلنرتنت

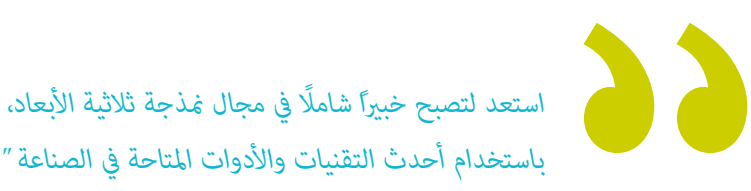

### املقدمة | 07

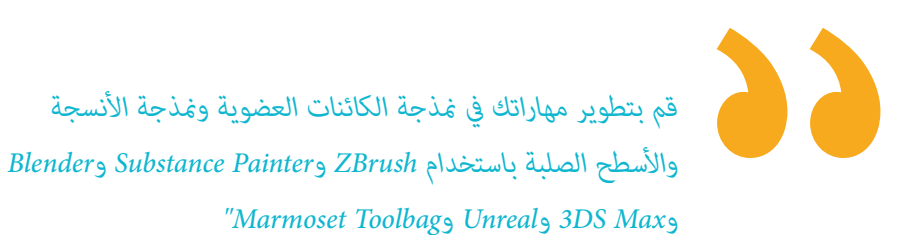

*استفد من مرونة وراحة الدراسة عرب اإلنرتنت بنسبة ،100٪ ً وقم بضبط دراستك وفقا إليقاعك واحتياجاتك الشخصية.*

*ميكنك تطبيق ما تعلمته من هذا الربنامج يف مشاريع متنوعة يف*  مختلف القطاعات، بدءًا من القطاع التلفزيوني إلى مجال التصميم *وصوالً إىل الهندسة.*

> .<br>يتضمن الهيكل التدريسي لهذا البرنامج من متخصصين في مجال مُذجة ثلاثية الأبعاد الذين يضعون تجربتهم وخبرتهم في هذا المجال إلى البرنامج، بالإضافة إىل خرباء معرتف بهم من املؤسسات املرموقة والجامعات الريادية.

بفضل محتوى الوسائط املتعددة املُعد بأحدث التقنيات التعليمية إىل التعلم املهني والسياقي أي يف بيئة محاكاة التي ستوفرها هذه الشهادة الجامعية من تدريب ضمن مواقف حقيقية.

يركز تصميم هذا البرنامج على التعلم القائم على المشكلات الطالب يجب على المهني من خلاله محاولة حل الحالات المختلفة للممارسة المهنية التي تُطرَح على مدار هذا البرنامج. لتحقيق ذلك، سيتمكن الطالب المختص من الاستفادة من نظام جديد للفيديوهات التفاعلية التي تم إعدادها بواسطة خبراء معترف بهم.

## األهداف 02

<span id="page-7-0"></span>هذا الربنامج الجامعي يقدم للمحرتفني يف مجال تكنولوجيا املعلومات الفرصة الكتساب املعرفة واملهارات الالزمة لتحسني أدائهم ومعرفتهم يف مجال نمذجة ثلاثية الأبعاد. بالطبع، من خلال أفضل المواد التعليمية، سيحصل الطلاب على أحدث الأدوات والتقنيات في مجال منذجة الكائنات العضوية ومنذجة الأنسجة والأسطح الصلبة، بالإضافة إلى تعلم استخدام أدوات مثل ZBrush، Substance Painter، Blender، 3DS Max، Unreal ،أو Marmoset Toolbag. الأهداف | 19 <mark>| tec</mark>

*اكتسب املهارات واملعرفة التي ميكن تطبيقها مبارشة يف سوق العمل، واستعد للوصول إىل أفضل الفرص املهنية يف مجال منذجة ثالثية األبعاد"*

 $2\sqrt{2}$ 

### 10  $10$   $10$   $1$ الأهداف

## **األهداف العامة**

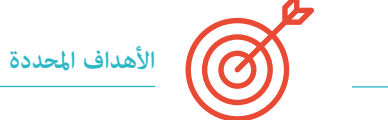

- ◆ توسيع المعرفة في علم التشريح البشري والحيواني بهدف تطوير كائنات فائقة الواقعية.
- التحكم يف إعادة التوبولوجيا وإعداد تصفيف النامذج UVs وتطبيق الرتكيب لتحسني النامذج التي تم إنشاؤها
	- إنشاء تدفق عمل Workflow مثىل ودينامي ميكن من العمل بكفاءة أكرب يف مجال منذجة ثالثية األبعاد
- ♦ اكتساب المهارات والمعرفة الأكثر طلبًا في الصناعة ثلاثية الأبعاد لتكون قادرًا على التنافس على أفضل الوظائف<br>→
	- ◆ التعرف بعمق على جميع الخطوات اللازمة لإنشاء مُوذج ثلاثي الأبعاد احترافي
		- معرفة وفهم بالتفصيل كيفية عمل األنسجة وكيفية تأثريها عىل النمذجة
- ◆ إتقان العديد من البرامج التي تركز على النمذجة والتركيب والوقت الحقيقي المستخدمة اليوم في العالم الاحترافي
	- ◆ تطبيق المعرفة المكتسبة في حل مشاكل النمذجة
- ◆ معرفة كيفية تنظيم الوقت الذي يقضيه في تصميم ماذج ثلاثية الأبعاد كاملة والتحكم فيه، وتعلم تقييم عملهم قبل الوظائف المحتملة
	- التعرف عىل آخر التحديثات يف عامل النمذجة وألعاب الفيديو والتعلم من أحدث األدوات املستخدمة يف كل برنامج
		- ◆ استخدم المعرفة المكتسبة بخبرة لإنشاء مشاريعك الخاصة وأضفها بذكاء إلى ملفاتك
			- تطوير موارد كل برنامج لتحقيق أفضل تأثري للنمذجة الخاصة بك
			- الحصول عىل تدريب احرتايف لتنظيم وقت العمل املناسب لوظيفة ما
				- حل املشكالت املعقدة واتخاذ القرارات مبسؤولية
	- ◆<br>◆ معرفة متعمقة للأنواع المختلفة لنمذجة الأسطح الصلبة، والمفاهيم والخصائص المختلفة لتطبيقها في صناعة النمذجة ثلاثية الأبعاد
		- ◆ التعمق فى نظرية إنشاء النماذج لتطوير أساتذة النموذج
		- تعلم بالتفصيل أساسيات النمذجة ثالثية األبعاد بأشكالها املختلفة
			- إنشاء تصميامت للصناعات املختلفة وتطبيقها
		- ♦ أن تكون خبيرًا تقنيًا و/أو فنانًا في النمذجة ثلاثية الأبعاد للأسطح الصلبة
		- ◆ التعرف على جميع الأدوات التي تخص مهنة مصمم النماذج ثلاثية الأبعاد
			- ◆ اكتساب المهارات اللازمة لتطوير القوام وFX للنماذج ثلاثية الأبعاد

- **الوحدة .1 علم الترشيح** ◆ دراسة التشريح البشري للذكور والإناث
- تطوير تفاصيل عالية لجسم اإلنسان
- نحت الوجه بطريقة واقعية للغاية

#### **الوحدة .2 إعادة التوبولوجيا منذجة Maya**

- إتقان التقنيات املختلفة للنحت االحرتايف
- إنشاء إعادة التوبولوجيا بشكل متقدمة لكامل الجسم والوجه يف منذجة Maya
- التعمق يف كيفية تطبيق التفاصيل باستخدام الحروف األبجدية والفرش يف Zbrush

#### **الوحدة .3 الـ UVs والرتكيب باستخدام Painter Substance Allegorithmic وMari**

- دراسة أفضل طريقة لتصميم التفصيالت )UVs )يف برنامج Maya وأنظمة UDIM
- ◆ تطوير المعرفة لعملية تكسير النماذج في برنامج Substance Painter مع التركيز على صناعة الألعاب الفيديو
	- اكتساب املعرفة الالزمة لتكسري النامذج باستخدام برنامج Mari إلنشاء مناذج فائقة الواقعية
		- تعلم كيفية إنشاء تكسري XYZ وخرائط التشوه Displacement عىل مناذجنا
			- تعميق التفاصيل يف عملية استرياد تكسرياتنا يف برنامج Maya

#### **الوحدة .4 التقديم واإلضاءة وتصوير مناذج العرض**

- ◆ استكشاف مفاهيم متقدمة في الإضاءة والتصوير لبيع النماذج بكفاءة أكبر
- تطوير تعلم تقنيات مختلفة لتصوير النموذج من خالل تنفيذ األوضاع املختلفة
- زيادة التفصيل يف تطوير نظام التحكم )Rig )يف برنامج Maya ً لتمكني إمكانية تحريك النموذج الحقا بوسائل ممكنة
	- استكشاف والتحكم يف عملية التقديم واستخدامها للنموذج إلظهار جميع تفاصيله بشكل واضح

### $\textbf{t}$ ech  $11$ الأهداف

#### **الوحدة .5 إنشاء الشعر أللعاب الفيديو واألفالم**

- استكشاف استخدام Xgen بشكل متقدم يف برنامج Maya
	- إنشاء شعر مخصص لصناعة األفالم
- ◆ دراسة إنشاء الشعر باستخدام تقنية البطاقات لألعاب الفيديو
	- تطوير أنسجة مخصصة للشعر
	- استكشاف استخدام مختلف فرش الشعر يف Zbrush

#### **الوحدة .6 محاكاة املالبس**

- دراسة استخدام Designer Marvelous
- إنشاء محاكاة لألقمشة يف Designer Marvelous
- مامرسة أنواع مختلفة من األمناط املعقدة يف برنامج Designer Marvelous
	- تعميق يف سري العمل املهني من Marvelous إىل Zbrush
	- تطوير الرتكيب وتظليل املالبس واألقمشة يف برنامج Mari

#### **الوحدة .7 شخصيات ذات أسلوب خاص**

- توجيه املعرفة بالترشيح نحو أشكال بسيطة وكارتونية
- ◆ إنشاء مُوذج كرتونى من البداية إلى التفاصيل باستخدام المعرفة المكتسبة مسبقًا
	- مراجعة تقنيات التعلم يف الدورة بأسلوب منذجة مختلف

#### **الوحدة .8 منذجة املخلوقات**

- تعلم منذجة أنواع مختلفة من الترشيح الحيواين
- مراجعة مختلف أنواع الزواحف وكيفية إنشاء الحراشف باستخدام خرائط التشوه واأللفا
	- البحث حول كيفية تصدير النامذج إىل برنامج Mari لتطبيق تكسري واقعي عليها
- توجيه عميق حول تقنية Grooming وكيفية تنفيذها عىل الحيوانات باستخدام Xgen
	- تقديم النامذج باستخدام محرك الرندر Arnold يف برنامج Maya

#### **الوحدة .9 Blender: منعطف جديد يف صناعة األلعاب**

- تطوير مهارات التعامل مع الربمجيات بشكل ممتاز
- نقل املعرفة من Maya وZbrush إىل Blender إلمكانية إنشاء مناذج رائعة
	- التفصيل يف نظام العقد يف Blender إلنشاء مواد وشوادر متنوعة
- تقديم مناذج املامرسة يف Blender باستخدام محريك الرندر Eevee وCycles

#### **الوحدة .10 إنشاء بيئات عضوية يف Engine Unreal**

- دراسة وظيفة الربنامج وإعداد املرشوع
- تفصيل دراسة التوقيت السيناميئ PST وفن الرسد Storytelling للمشهد لتحقيق تصميم جيد لبيئتنا
- ♦ التعرف على مختلف تقنيات مُذجة التضاريس والعناصر العضوية، بالإضافة إلى تنفيذ مُاذج ممسوحة ضوئيًا خاصة بنا
	- زيادة التفصيل يف نظام إنشاء النباتات وكيفية التحكم الكامل فيه يف Engine Unreal
	- ◆ إنشاء أنواع مختلفة من التركيب لقطع المشروع، بالإضافة إلى التظليل والمواد مع إعداداتها المناسبة
- تطوير املعرفة حول أنواع مختلفة من اإلضاءة، واألجواء، والجسيامت، والضباب، وكيفية وضع أنواع مختلفة من الكامريات والتقاط الصور للحصول عىل تكوين
	- متنوع

### 12 | الأهداف  $12$   $\,$  tech

#### **الوحدة .11 منذجة ثالثية األبعاد باستخدام Max ds3**

- فهم تفصييل لوظائف برنامج Max DS3
- فهم شامل لواجهة الربنامج وأجهزته التحكم
- ◆ تحويل الهندسة للحصول على الشكل المطلوب بأسر ع وسيلة فعالة
- ◆ تعلم حميع تأثرات المعدلات وكيفية دمجها معًا لتحقيق تأثير أكبر
- فهم العمليات البوليانية والقدرة عىل استخدامها مبا يخدم مصلحتنا
- ◆ استخدام العناصر ثنائية الأبعاد لدمجها مع العناصر ثلاثية الأبعاد لإنشاء الأشكال بكفاءة أكبر

#### **الوحدة .12 منذجة ثالثية األبعاد باستخدام Max ds3 مبستوى متقدم**

- ً تعلم بعمق اثنتني من أساليب التحرير واستخدامهام وفقا لنوع عملية النمذجة أو الهدف املطلوب
	- معرفة كافة أنواع إصدارات الربنامج إلنشاء أي نوع من النمذجة التي يقرتحها املستخدم
		- ً تخصيص الربنامج الستخدامه بالطريقة األرسع واألكرث كفاءة وفقا لكل محرتف
			- ◆ معرفة واستخدام الأدوات الأكثر تقدما في البرنامج
			- ادخال املكونات اإلضافية والربامج النصية الستخدامها لصالح النمذجة

#### **الوحدة .13 النمذجة ثالثية األبعاد باستخدام أداة الجرافيت** *Tool Graphite*

- ً التعرف بالتفصيل عىل أداة الجرافيت األكرث استخداما من قبل املحرتفني من DS3 ماكس
	- التعرف عىل واجهته واستخدمها للحصول عىل نتيجة أكرث احرتافية يف وقت أقل
		- ◆ المقارنة بين كل أداة ما يشبهها في الوضع المضلع ومعرفة فوائده
- التعرف على الأدوات التي ستستخدمها خلال عملية النمذجة ثلاثية الأبعاد وتحسينها
- ◆ البحث عن الأخطاء في النماذج ثلاثية الأبعاد واعرف كيفية حلها بأكثر الطرق ذكاءً

#### **الوحدة .14 النمذجة ثالثية األبعاد باستخدام ZBrush**

- التعرف بعمق عىل برنامج ZBrush ً األكرث استخداما يف النمذجة العضوية يف السوق
	- تحسني النموذج أثناء العمل عليه، وتجنب املشاكل املحتملة بعد التحسني
	- فهم كل أداة من أدوات الربنامج، ومعرفة متى تستخدم كل واحدة منها وملاذا
- التعرف عىل أداة Surface Hard، والتي تتيح لك إجراء النمذجة غري العضوية داخل الربنامج
	- معرفة الطرق املختلفة لتنفيذ النمذجة العضوية
	- تعلم كل ما تحتاجه لبدء شخصية أو مخلوق من الصفر والعمل بسالسة حتى النهاية

#### **الوحدة .15 الرتكيب**

- معرفة وفهم جميع خرائط النسيج وتطبيقها عىل النمذجة
- التعرف عىل أنواع املواد املوجودة اليوم وكيفية عملها، والقدرة عىل إنشاء واحدة من الصفر أو تعديل مادة موجودة
	- ◆ إنشاء وفهم إحداثيات الخرائط من مُوذج ثلاثي الأبعاد لمزيد من العمل على التركيب
		- ◆ تعين معرفات الكائنات للعمل بشكل أكثر كفاءة على الأنسجة
- مناذج العمل من الدقة العالية إىل املنخفضة والعكس لتحسني النموذج بشكل أكرب مع االحتفاظ بنفس مستويات التفاصيل
	- إنشاء مواد للنموذج ثاليث األبعاد باستخدام برامج مختلفة

#### **الوحدة .16 الرتكيب مع** *Painter Substance*

- التعرف بعمق عىل برنامج Painter Substance ً ، األكرث استخداما للرتكيب يف عامل ألعاب الفيديو اليوم
	- فهم عملية bakeo من منوذج عايل الدقة إىل منوذج ذو دقة منخفضة
		- ◆ معرفة وفهم الطبقات المختلفة للمادة وكيفية تأثيرها عليها
	- إنشاء مواد من البداية وقم بتعديل املواد املوجودة للحصول عىل مادة مخصصة بالكامل
- ◆ التعرف على كيفية العمل مع إحداثيات التعيين والأقنعة لتطبيق الأنسجة على النموذج بشكل صحيح
	- التعرف عىل الفرش وكيفية استخدامها وإنشاء فرش مخصصة
	- ♦ تعلم كيفية استخدام الموارد التي نجدها في البرنامج أو خارجيًا لتحسين قوامنا
		- معرفة الطرق املختلفة إلنشاء أو تعديل القوام

### $|tech$  13  $|$ الأهداف

#### **الوحدة .17 التقديم**

- ♦ المعرفة العميقة بأداة المواد وعمليات العرض في برنامج Marmoset Toolbag، الذي يُستخدم على نطاق واسع من قبل مصممي النماذج والنحاتين ثلاثي الأبعاد
	- فهم كيفية تحديد مواقع األضواء إلنشاء بيئة جوية مناسبة لنموذجنا
	- إنشاء وتحديد مواقع الكامريات للحصول عىل منظور يجعل منذجتنا ثالثية األبعاد أكرث جاذبية
		- تصدير اإلخراج الخاص باملحرتف
		- معرفة أساسيات تحريك الكامريا إلنشاء إخراج متحرك وبالتايل تحقيق مزيد من التأثريات
			- التعرف عىل أحدث أدوات الربامج
	- معرفة كيفية إجراء إخراج بسيط باستخدام برامج أخرى مثل IRay وZbrush وPhotoshop وKeyshot

#### الوحدة 18. التقديم باستخدام محرك VRay في 3DS Max

- فهم تفصييل ملحرك VRay املخصص لربنامج Max DS3
- ضبط خيارات التقديم لتحديد محرك التقديم الذي نرغب يف استخدامه
	- فهم املواد الخاصة بـ VRay والعمل معها باستخدام العقد
- نقل التكسريات التي تم إنشاؤها يف Painter Substance إىل محرك VRay
	- ضبط اإلضاءة يف مشهد VRay الخاص بنا
- ◆ زيادة التفاصيل في مُوذجنا دون الحاجة إلى تغيير الهندسة أو إضافة هندسة جديدة
	- ◆ توجيه مُوذجنا والكاميرا بشكل ذكي لإنشاء مشهد مثير
		- إنتاج تقدميات ثابتة ومتحركة لنموذجنا

#### الوحدة 19. الشخصيات

- إنشاء شخصية أو مخلوق من الصفر حتى اإلخراج
- تعلم الحيل للعمل بشكل أرسع وأكرث كفاءة مع ZBrush
- ◆ امتلاك المعرفة لمعرفة متى يجب استخدام أسلوب معين اعتمادًا على الوضع
	- ◆ امتلاك دليل عملى لنحت عناصر معينة التي قد تكون أكثر تعقيدًا
		- حل املشكالت طوال عملية النمذجة بالكامل
		- التعرف عىل أساليب محددة إلنشاء مواد متنوعة يف النمذجة
- ♦ إنشاء شعر بأماط وبرامج مختلفة وفقًا للنمط المرغوب، بدءًا من الأسلوب المبتكر/الكرتوني إلى الواقعية الشديدة
	- القدرة عىل توجيه الشخصية وفهم أهمية الديناميات والسليوت يف العملية
	- ◆ إضافة عناصر تزيد من أهمية الشخصية مثل الإكسسوارات والأدوات الفرعية والبيئة

#### **الوحدة .20 تصدير النموذج إىل Engine Unreal**

- التحكم يف محرك الوقت الحقيقي Engine Unreal بحيث ميكنه العمل بشكل مثايل عند العمل مع منوذج ثاليث األبعاد وتكسريه
	- فهم خصائص مواد Engine Unreal
	- القدرة عىل العمل وفهم عقد املواد يف Engine Unreal، وإضفاء تأثريات عىل التكسريات للحصول عىل مواد فريدة
		- إضاءة املشهد بشكل صحيح يف Engine Unreal بطريقة واقعية تعكس الجو املرغوب
		- ضبط الخرائط الضوئية )Lightmaps )يف Engine Unreal للحصول عىل دقة أفضل وتحسني أداء املحرك
			- ◆ إجراء معالجة ما بعد المعالجة الأساسية لإنتاج إخراج بتأثرات بصرية جيدة

### 14  $|$  14  $|$  الأهداف

#### **الوحدة .21 دراسة الشكل والتشكيل**

- ◆ صياغة وتطبيق بناء الأشكال الهندسية
	- ◆ فهم أسس الهندسة ثلاثية الأبعاد
- التعرف بالتفصيل عىل كيفية متثيلها يف الرسم الفني
	- التعرف عىل مكونات ميكانيكية متنوعة
	- تطبيق التحويالت باستخدام عمليات االنعكاس
		- تطوير فهم حول كيفية تطوير األشكال
			- العمل من خالل تحليل الشكل

#### **الوحدة .22 منذجة السطح الصلب Surface Hard**

- فهم تفصييل لكيفية السيطرة عىل التوبولوجيا
	- تطوير تواصل الوظائف
- امتالك معرفة بظهور منذجة السطح الصلب *Surface Hard*
- فهم مفصل للصناعات املختلفة التي ميكن تطبيقها فيها
	- فهم شامل ألنواع مختلفة من عمليات النمذجة
- امتالك معلومات صالحة حول املجاالت التي تتعلق بالنمذجة

#### **الوحدة .23 النمذجة الفنية باستخدام برنامج Rhino**

- فهم شامل لكيفية عمل برامج النمذجة بتقنية *Nurbs*
	- العمل باستخدام أنظمة الدقة يف عملية النمذجة
		- تعلم بالتفصيل كيفية تنفيذ األوامر
			- إنشاء أسس الهندسيات
			- تعديل وتحويل الهندسيات
			- العمل مع تنظيم يف املشاهد

#### **الوحدة .24 تقنيات النمذجة وتطبيقها يف برنامج Rhino**

- تطوير تقنيات لحل الحاالت الفردية
- تطبيق حلول عىل أنواع مختلفة من املتطلبات
	- ◆ التعرف على الأدوات الرئيسية في البرنامج
- دمج املعرفة امليكانيكية يف عملية النمذجة
	- العمل مع أدوات التحليل
- .<br>◆ تطوير استراتيجيات لمعالجة مُوذج معين

#### **الوحدة .25 النمذجة املتقدمة يف برنامج Rhino**

- ◆ التعمق في تطبيق تقنيات على مْاذج متقدمة
- فهم تفصييل لكيفية عمل األجزاء املكونة لنموذج متقدم
	- ◆ العمل مع أحزاء متعددة من مُوذج معقد
	- ◆ اكتساب مهارات لتنظيم <del>مُ</del>وذج معقد
		- تحديد كيفية تناسب التفاصيل

#### **الوحدة .26 مقدمة يف النمذجة باملضلعات يف برنامج Max Studio D3**

- امتلاك معرفة واسعة باستخدام 3D Studio Max
	- العمل باستخدام إعدادات مخصصة
- "فهم متعمق لكيفية عمل التنعيم عىل الشبكات
	- صياغة هندسات باستخدام أساليب متنوعة
	- تطوير معرفة حول كيفية سلوك الشبكة
		- تطبيق تقنيات تحويل الكائنات
	- امتالك معرفة بإنشاء تخطيط للخرائط *UVs*

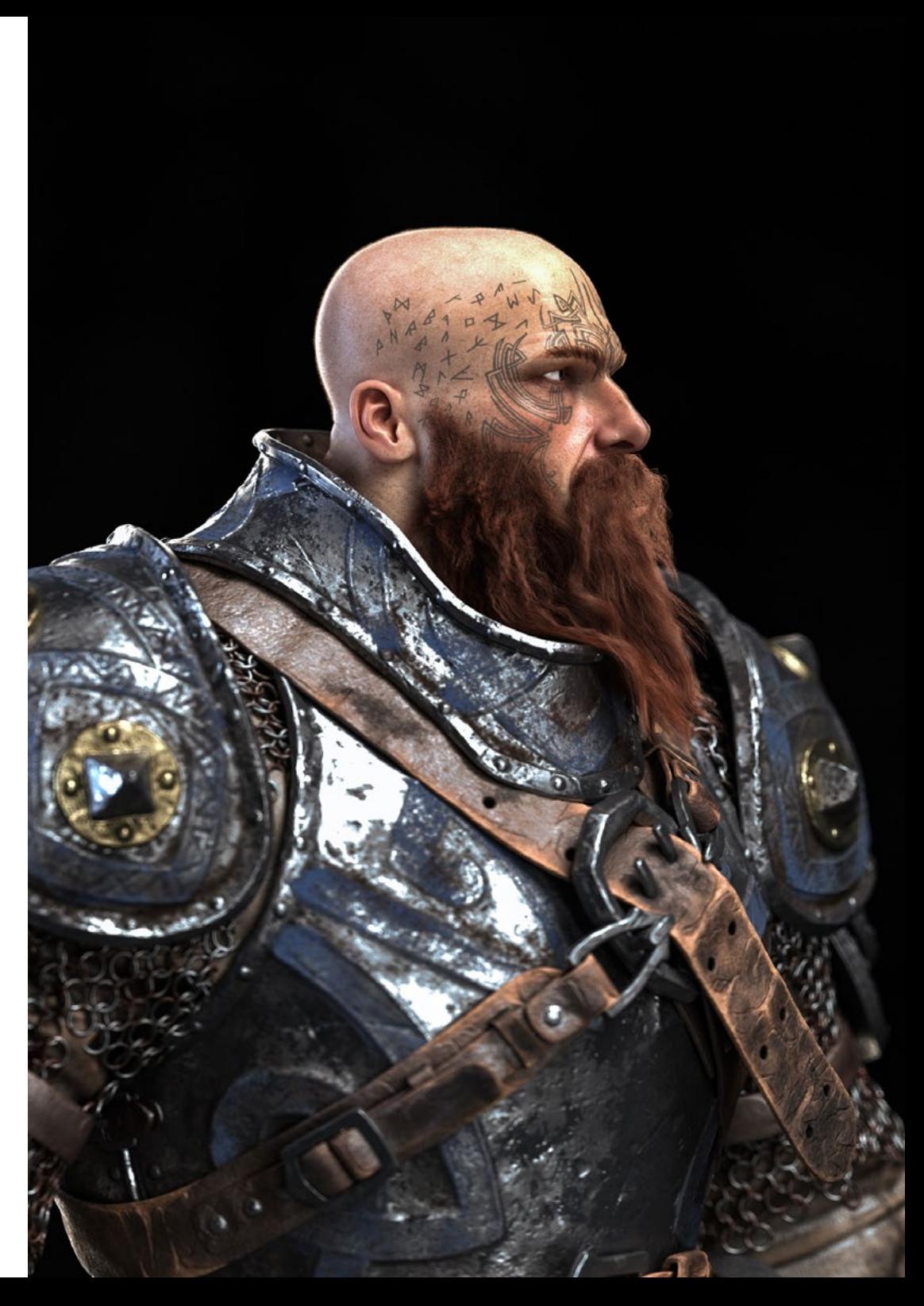

### $\textbf{t}$  الأهداف | 15

#### الوحدة 27. النمذجة بالمضلعات المتقدمة في برنامج 3D Studio Max

- تطبيق جميع التقنيات لتطوير منتج محدد
- ◆ التعمق في كيفية تطوير الأجزاء المكونة
- فهم شامل لهندسة الشبكة التوبولوجيا للطائرة يف النمذجة
	- تطبيق معرفة املكونات التقنية
- القدرة عىل إنشاء أشكال معقدة من خالل تطوير أشكال بسيطة
	- فهم مالمح شكل روبوت

#### **الوحدة .28 النمذجة عالية الجودة يف Max Studio D3** *Poly Low*

- ♦ العمل بناءً على الأشكال البسيطة لنماذج ميكانيكية
	- تطوير مهارة تفكيك العنارص
- فهم عميق لكيفية تحقيق واقعية من خالل التفاصيل
	- حل تقنيات متنوعة لتطوير التفاصيل
	- ◆ فهم كيفية توصيل الأجزاء الميكانيكية

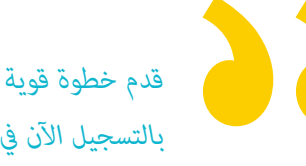

*قدم خطوة قوية نحو تحقيق طموحاتك املهنية يف مجال صناعة السينام. قم بالتسجيل اآلن يف هذا املؤهل العلمي الفريد من نوعه يف جامعة TECH"*

## الكفاءات 03

<span id="page-15-0"></span>هذا املؤهل العلمي الجامعي يركز عىل تحسني تقنيات النمذجة ثالثية األبعاد بشكل شامل، وهي أساسية ألي مختص يف مجال تكنولوجيا املعلومات الذي يسعى للنجاح يف هذا املجال. بهذه الطريقة، ستقوي مهاراتك يف الرتكيب مع Painter Substance Allegorithmic، وإعطاء شخصيات طابع خاص باستخدام Substance Painter و ZBrush، وممذجة ثلاثية الأبعاد بواسطة Graphite Tool، والإظهار بواسطة محرك VRay في 3DS Max، والنمذجة التقنية يف Rhino، باإلضافة إىل العديد من األمور األخرى.

### الكفاءات | 17

 $2\sqrt{2}$ 

*قم بتطبيق أحدث املفاهيم يف النمذجة ثالثية األبعاد يف مشاريع الهندسة املعامرية وقم بتوسيع نطاق عملك"*

### 18 tech | الكفاءات

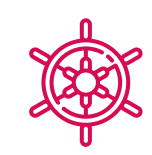

#### **لكفاءات العامة**

- إنشاء أي نوع من الكائنات الحية بشكل كامل وعضوي مبا يف ذلك مالبسها وملحقاتها بشكل مستقل وبجودة عالية
	- ◆ التكيف مع أي نوع من تدفق العمل في الصناعة، باستخدام الأكثر مناسبة لكل نوع من الأعمال
		- إنشاء هيكل أسايس لشخصية ما باستخدام نظام *Rig* للتحقق من وظائفه وتصحيح األخطاء
		- ◆ استخدام أفضل وأشهر برامج النمذجة والنحت ثلاثي الأبعاد في صناعة الألعاب والتصميم
		- احرتاف األدوات الالزمة إلنشاء القوام من األشكال ذات الجودة املنخفضة والعكس بالعكس
			- تطبيق املعرفة يف اإلضاءة لتحسني نسيج الشكل
				- إتقان وإدارة تقنيات التحرير والعرض
			- معرفة كيفية توصيل األفكار وتطوير املشاريع التي تعمل فيها
				- ◆ إتقان الأدوات اللازمة لتصميم الأسطح الصلبة
				- تطبيق املعرفة بشكل مناسب لعمل مناذج ثالثية األبعاد
					- استخدام النظرية إلنشاء أشكال واقعية
					- ◆ إنشاء تصميمات جديدة لأي صناعة

 $\sum_{i=1}^{n}$ 

 إدارة جميع أدوات وبرامج املهنة بشكل مثايل

*ارفع مستوى مهاراتك التقنية يف القوام وإنشاء مناذج األشياء والكائنات من صنع اإلنسان )hardsuface )وأخرى عضوية لتطبيقها يف مجاالت مختلفة من التصميم واإلنتاج"*

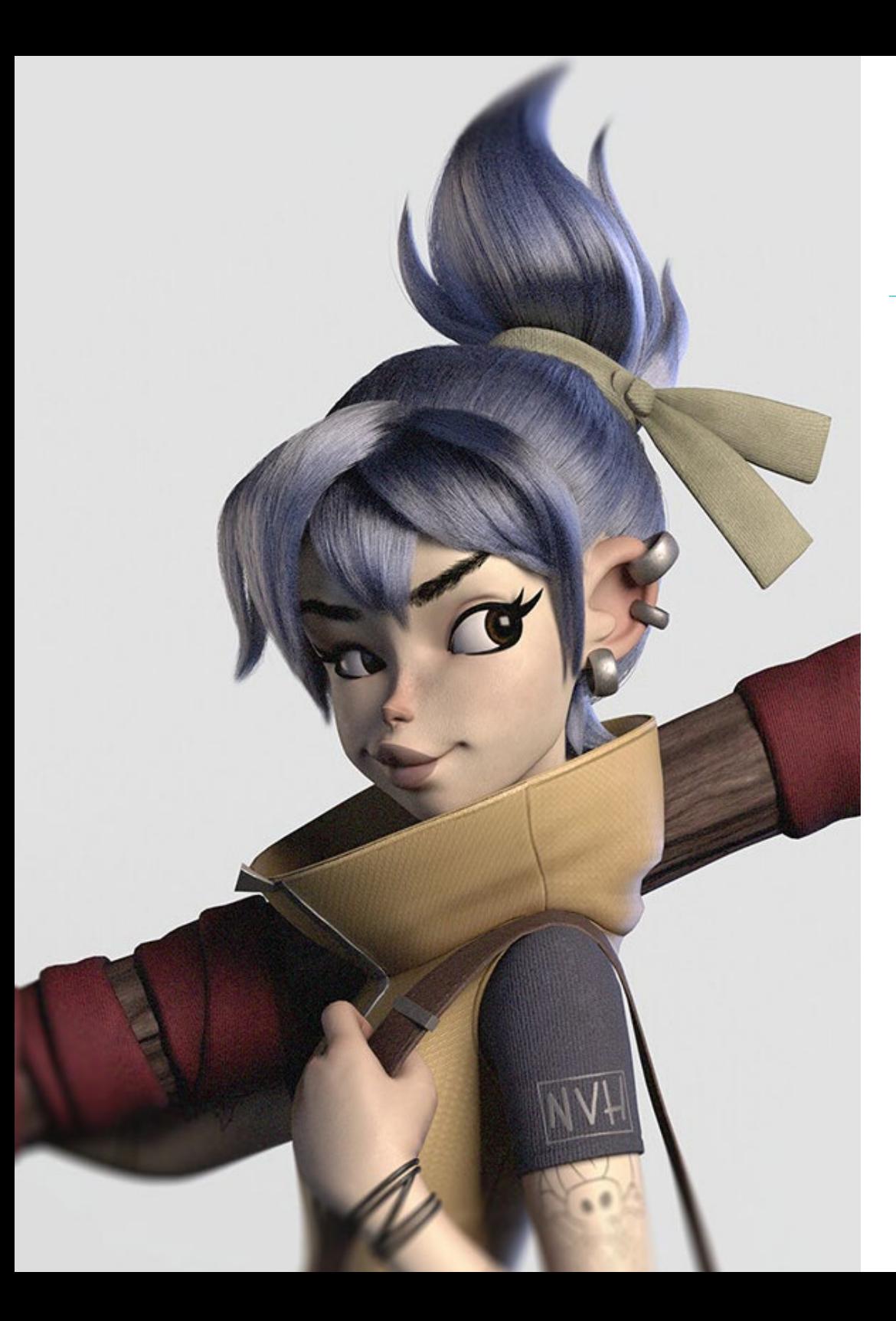

### الكفاءات | 19

#### **الكفاءات املحددة**

- ◆ التعرف بعمق على تشريح الجسم ومع الاستفادة القصوى من كل التفاصيل
	- ◆ وضع الأسس الفنية لتمييز نفسك عن المصممين الآخرين
	- صنع مناذج برشية عظيمة سواء من الذكور أو اإلناث
		- حل مشاكل أقسام العمل األخرى
	- زيادة احرتافية الطالب من خالل املهارات العرضية يف إعادة التوبولوجيا
		- معرفة تأثري التوبولوجيا الجيدة عىل جميع مستويات اإلنتاج
		- إتقان برنامج Mari، املستخدم عىل نطاق واسع يف صناعة السينام
		- تلبية املعايري يف الرتكيب أللعاب الفيديو من خالل Substance
- ◆ التعمق في المتطلبات الحالية لصناعة الأفلام وألعاب الفيديو لتقديم أفضل حلول التصميم الممكنة
	- ◆ العرض الرئيسي لتجنب النماذج التي تبدو سيئة أو غير متوافقة
		- ◆ المعاير المطلوبة
		- ◆ عرض النماذج وحقائب التصميم بشكل احترافي
	- ◆ تحسن تركيبة الضوء والشكل واللون ووضعية النماذج لإعادة تقييمها العمل
		- معرفة وتلبية متطلبات صناعة الشعر للسينام وألعاب الفيديو
			- صناعة الشعر من خالل إتقان األساليب الفنية املختلفة
		- أتقان استخدام أداة Designer Marvelous وأمناطها املعقدة
	- إنشاء شخصيات واقعية أو كرتونية بطريقة متعددة االستخدامات وقابلة للتصديق
		- ◆ التعرف على تشريح جميع أنواع المخلوقات لتمثيلها بشكل موثوق
		- إتقان Engine Unreal وBlender بشكل أكرث فعالية من معظم املصممني
- ◆ القدرة على عمل أشكال واقعية باستخدام برامج 3DS Max، وكذلك استخدام العناصر ثنائية الأبعاد لإنشاء أشكال أكثر مرونة
	- ◆ استخدم شكلين أو أكثر من أشكال التحرير بسلاسة اعتمادًا على هدف النمذجة
	- ◆ التعرف على الاختصارات و المكونات الإضافية لاستخدام البرامج بشكل أسرع وأكثر كفاءة
	- إدارة واجهة الربامج مثل Tool Graphite بشكل مثايل وتحديد األخطاء املحتملة لحلها بذكاء
	- القدرة عىل استخدام برنامج ZBrush بسالسة إلنشاء القوام والنمذجة العضوية من الصفر
	- التعمق يف Painter Substance إلنشاء مواد من الصفر باستخدام الفرش والطبقات للحصول عىل مواد نظيفة
		- القدرة عىل ضبط اإلضاءة بشكل صحيح يف ZBrush لتوليد الشعر يف أمناط مختلفة والواقعية املفرطة
			- ◆ العرض الرئيسي لتجنب النماذج التي تبدو سيئة أو لا تفي بالمعايير المطلوبة
			- ◆ تطوير إلى الحد الأقصى المهارات اللازمة لاستخدام تقنيات النمذجة المختلفة
			- القدرة عىل صنع أسطح واقعية باستخدام برامج النمذجة متعددة األضالع املختلفة
			- ◆ استخدم شكلن أو أكثر من أشكال التحرير بسلاسة اعتمادًا على هدف النمذجة
			- تعامل بسالسة مع واجهة Max Studio D3 Poly Low لتبسيط املكونات امليكانيكية ألي كائن
			- القدرة عىل استخدام معلامت Hardsurface بسالسة إلنشاء شخصيات باستخدام منذجة Sculpt
				- ◆ القدرة على تنفيذ مشروع التركيب باستخدام أشكال مختلفة من مواد PBR
					- استقراء األشكال األساسية إلنشاء مناذج ميكانيكية واقعية

<span id="page-19-0"></span>هيكل اإلدارة وأعضاء هيئة تدريس الدورة التدريبية 04

اختارت TECH فريقًا تعليميًا من المختصين النشطين الذين هم على اطلاع بأحدث الابتكارات في النمذجة ثلاثية الأبعاد لتوجيه عملية التعلم بأكملها للطالب. سينقل هؤلاء المعلمون المتخصصون إلى الطلاب كل المعرفة اللازمة للتقدم في هذا المجال من التصميم، حتى يتمكنوا من تطبيق كل ما تعلموه مباشرة في عملهم. لهذا السبب، يعد هذا الماجستير المتقدم هو الخيار الأفضل للتخصص في النمذجة ثلاثية الأبعاد لأنه يقوم بإعداد الطلاب خصيصًا للوصول إلى أفضل الفرص المهنية مع أعضاء هيئة التدريس المؤهلين تأهيلاً عاليًا.<br>-

### هيكل اإلدارة وأعضاء هيئة تدريس الدورة التدريبية | 21

C A F

*تعلم من محرتيف النمذجة ثالثية األبعاد النشطني، الذين سيقدمون لك آخر األخبار يف هذا املجال وسريشدونك يف تقدمك األكادميي"*

### 22 | هيكل اإلدارة وأعضاء هيئة تدريس الدورة التدريبية

#### **هيكل اإلدارة**

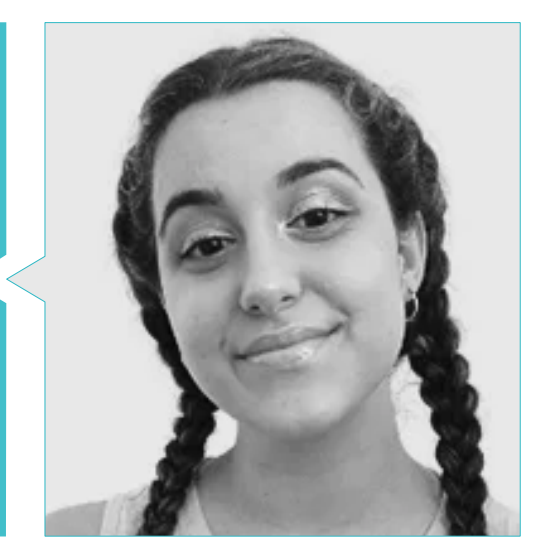

#### **أ. Carla ,Sanz Gómez**

- ◆ متخصصة في الرسوم المتحركة ثلاثية الأبعاد
- 
- مستشارة لتصميم الرسوم املتحركة والرسوم املتحركة للمقرتحات التجارية يف الرشكات اإلسبانية املتعددة الجنسيات
	- → متخصصة في 3D في Blue Pixel 3D
- فنية تقنية مبستوى عال يف الرسوم املتحركة ثالثية األبعاد وألعاب الفيديو والبيئات التفاعلية يف املدرسة العليا لالتصاالت والصورة والصوت CEV
- 

### هيكل اإلدارة وأعضاء هيئة تدريس الدورة التدريبية | 23

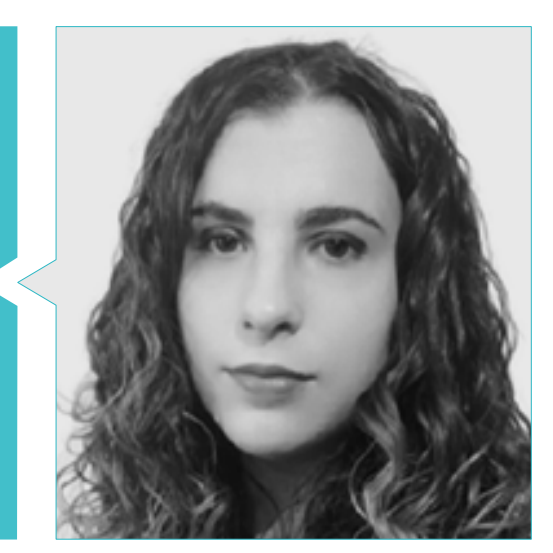

#### **أ. Ana ,Lalaguna Sanches**

- ◆ فنانة بتصميم ثلاثي الأبعاد لألعاب الفيديو
- اختصاصية ثالثية األبعاد يف رشكة *NeuroDigital* التكنولوجية
	-
	- مصممة مستقلة لنمذجة ألعاب الفيديو
	-
	-
- حاصلة عىل دبلومة يف أفالم الرسوم املتحركة ثنائية وثالثية األبعاد من ESDIP

#### **األساتذة**

#### **Salvo Bustos, Gabriel Agustín .**

- ◆ مصمم صناعي خبير في التصميم والنمذجة ثلاثية الأبعاد
	- الرئيس التنفيذي لرشكة *Services D3 Save-D*
- فنان ثاليث األبعاد يف رشكة *Service Visualization D3*
	- مصمم املنتجات يف Artisans of Essence
		- محرر أفالم وفيديو يف Film Digital
- مصمم صناعي متخصص يف املنتجات من جامعة Cuyo الوطنية
	- ندوة التأليف الرقمي يف جامعة Cuyo الوطنية

## الهيكل واملحتوى 05

<span id="page-23-0"></span>تم إعداد الخطة الدراسية لهذا املاجستري الخاص بدقة من قبل خرباء مرموقني للغاية. بهذه الطريقة، يتمتع الطالب بضامن الوصول إىل أفضل املعرفة يف مجال النمذجة ثلاثية الأبعاد، حيث يتضمن البرنامج أحدث التطورات في مجالات مثل مبادئ منذجة الأسطح الصلبةوالنمذجة المتقدمة في Rhino، وعلم إعادة التوبولوجيا والنمذجة يف Maya، أو UV التي تركز عىل اإلعداد ألنظمة UDIM عىل مناذج اإلنتاج الكبرية من بني أمور أخرى.

### الهيكل واملحتوى | 25

 $\sum_{i=1}^{n}$ 

*ًا من جهاز برنامج كامل، ميكن الوصول إليه عىل مدار 24 ساعة يومي*

*كمبيوتر محمول متصل باإلنرتنت"*

### 26 **tech** | الهيكل والمحتوى

#### ا**لوحدة 1.** علم التشريح

- .1.1 كتل الهيكل العظمي العامة والنسب
	- .1.1.1 العظام
	- .2.1.1 وجه اإلنسان
	- .3.1.1 الشرائع التشريحية
- .2.1 الاختلافات التشريحية بن الجنسن والأحجام
- .1.2.1 األشكال املطبقة عىل الشخصيات
	- .2.2.1 منحنيات وخطوط
- .3.2.1 العظام والعضالت وسلوكيات الجلد
	- .3.1 الرأس
	- .1.3.1 الجمجمة
	- .2.3.1 عضالت الرأس
- .3.3.1 الطبقات: الجلد والعظام والعضلات. تعابر الوجه
	- .4.1 الجذع
	- .1.4.1 عضالت الجذع
	- .2.4.1 املحور املركزي للجسم
		- .3.4.1 الجذوع املختلفة
			- .5.1 االذرع
	- .1.5.1 املفاصل: الكتف والكوع واملعصم
		- .2.5.1 سلوك عضالت الذراع
			- .3.5.1 تفاصيل الجلد
				- .6.1 اليد املنحوتة
			- .1.6.1 عظام اليد
		- .2.6.1 عضالت وأوتار اليد
		- .3.6.1 برشة اليد والتجاعيد
			- .7.1 الساق املنحوتة
	- .1.7.1 املفاصل: الورك والركبة والكاحل
		- .2.7.1 عضالت الساق
		- .3.7.1 تفاصيل الجلد
- .8.1 القدمني
- .1.8.1 بناء عظام القدم
- .2.8.1 عضالت وأوتار القدم
- .3.8.1 الجلد وتجاعيد القدمني
	- .9.1 تكوين الشكل البشري كله
- .<br>1.9.1. استكمال إنشاء قاعدة بش بة
- .2.9.1 اتحاد املفاصل والعضالت
- .3.9.1 تكوين الجلد واملسام والتجاعيد
	- .10.1 منوذج برشي كامل .1.10.1 تلميع النموذج
	- .2.10.1 فرط التفاصيل من الجلد
		- .3.10.1 تكوين

#### **.** إعادة التوبولوجيا منذجة Maya **الوحدة 2**

- .1.2 إعادة توبولوجيا للوجه بشكل متقدم
- .1.1.2 استرياد إىل Maya واستخدام QuadDraw
	- .2.1.2. إعادة التوبولوجيا في الوجه البشري
		- .3.1.2 الحلقات
		- 2.2. إعادة التوبولوجيا الجسم البشري
		- .1.2.2 إنشاء الحلقات يف املفاصل
- .2.2.2 املضلعات Ngons واملثلثات Tris ومتى يجب استخدامها
	- .3.2.2. تحسن التوبولوجيا
	- .3.2 إعادة التوبولوجيا لليدين واألقدام
	- .1.3.2 حركة املفاصل الصغرية
- .2.3.2 الحلقات و حواف الدعم لتحسني الشبكة األساسية لأليدي واألقدام
	- .3.3.2. الفرق بن الحلقات لأيدي مختلفة وأقدام مختلفة
		- .4.2 الفروق بني منذجة Maya ونحت ZBrush
		- .1.4.2 أمناط عمل متعددة لتصميم النامذج
			- .2.4.2 منوذج القاعدة منخفض الدقة
				- .3.4.2 منوذج القاعدة عايل الدقة

### الهيكل واملحتوى | 27

- .5.2 إنشاء منوذج إنسان من البداية باستخدام برنامج Maya
	- 1.5.2. إنشاء مُوذج إنساني ابتداءً من الورك ً
		- .2.5.2 الشكل العام للقاعدة
		- .3.5.2 اليدين واألقدام وتوبولوجيتها
- .6.2 تحويل النموذج من لدقة املنخفضة إىل الدقة العالية
	- $Zbrush = 1.6.2$
- .2.6.2 الدقة العالية: االختالفات بني عملية التقسيم والتقنية الديناميكية
- .3.6.2 طريقة نحت: التبديل بني منطي الدقة املنخفضة و الدقة العالية
	- .7.2 تطبيق التفاصيل يف ZBrush: املسام، الشعريات، وما إىل ذلك
		- .1.7.2 ألفا وأنواع مختلفة من الفرش
		- .2.7.2 التفصيل: فرشاة standard-Dam
		- .3.7.2 اإلسقاطات و األسطح يف ZBrush
			- .8.2 إنشاء متقدم للعيون يف Maya
		- .1.8.2 إنشاء الكرات: الصلبة، القرنية، والقزحية
			- .2.8.2 أداة الشبكة lattice
		- .3.8.2 خريطة التشويه من ZBrush إىل Maya
			- .9.2 استخدام املشوهات يف برنامج Maya
				- .1.9.2 مشوهات Maya
			- .2.9.2 حركة التوبولوجيا: التلميع
				- .3.9.2 تلميع الشبكة النهائية
		- .10.2 إنشاء الـ s'UV النهائية وتطبيق خريطة التشويه
		- .1.10.2 الـ s'UV للشخصية وأهمية األحجام
			- .2.10.2 الرتكيب
			- .3.10.2 خريطة النزوح

#### **.** الـ s'UV والرتكيب باستخدام Painter Substance Allegorithmic وMari **الوحدة 3**

- .1.3 إنشاء توجيهات الـ UV عالية الجودة يف مايا
	- .1.1.3 وجيهات UV للوجه
	- .2.1.3 اإلنشاء و التخطيط
	- .3.1.3 توجيهات *s'UV* املتقدمة
- .2.3 تجهيز توجيهات UV ألنظمة UDIM ُ مخصصة لنامذج إنتاج كبرية
	- $UDIM$  123
	- .2.2.3 UDIM يف maya
	- .3.2.3 األنسجة بدقة K4
	- .3.3 األنسجة XYZ: ما هي وكيفية استخدامها
		- .1.3.3 XYZ. واقعية فائقة الدقة
		- .2.3.3 خرائط متعددة القنوات
			- .3.3.3 خرائط القوام
		- .<br>4.3. التركيب: ألعاب الفيديو والسينما
			- .1.4.3 رسام املادة
			- Mari 243
			- .3.4.3 أنواع الرتكيب
- .5.3 الرتكيب يف رسام املادة Painter Substance املخصص أللعاب الفيديو
	- .1.5.3 تحويل من الدقة العالية إىل املنخفضة
		- .2.5.3 قوام *PBR* وأهميته
	- .3.5.3 *Zbrush* مع رسام املادة *Painter Substance*
		- .6.3 االنتهاء من قوام رسام املادة التي منلك
			- .1.6.3 التشتت، الشفافية
			- .2.6.3 الرتكيب النموذجي
	- .3.6.3 الندبات، النمش، الوشم، الطالء أو املكياج
	- .7.3 الرتكيب لوجه واقعي للغاية مع أنسجة XYZ وخرائط األلوان
		- .1.7.3 قوام XYZ يف Zbrush
			- .2.7.3 االلتفاف
			- .3.7.3 تصحيح االخطاء

### 28  $|$  الهيكل والمحتوى  $|$  28  $\,$

- .8.3 تركيب وجه واقعي للغاية مع أنسجة XYZ وخرائط األلوان
	- .1.8.3 واجهة Mari
	- .2.8.3 الرتكيب يف Mari
	- .3.8.3 إسقاط قوام الجلد
	- .9.3 تفاصيل متقدمة لخرائط النزوح يف Zbrush و Mari
		- .1.9.3 القوام املطيل
		- .2.9.3 النزوح للواقعية املفرطة
			- .3.9.3 إنشاء الطبقات
		- .10.3 تنفيذ التظليل وامللمس يف Maya
		- .1.10.3 تظليل الجلد يف Arnold
		- .2.10.3 عني واقعية مفرطة
			- .3.10.3 تعديالت ونصائح

#### ا<mark>لوحدة 4.</mark> التقديم، والإضاءة، وتصوير <sup></sup>فاذج العرض

- .1.4 تصميم مواقف الشخصيات يف ZBrush
- .1.1.4 Rig لتجهيز ZBrush يف ZSpheres
	- .2.1.4 ماجستر الترتيب
	- .3.1.4 التشطيب االحرتايف
- .2.4 عملية Rig وزراعة هيكلنا العظمي الخاص يف برنامج Maya
	- .1.2.4 Rig في Maya
	- .2.2.4 أدوات Rig باستخدام Skeleton Advance
		- .3.2.4 ضبط الوزن يف Rig
	- .3.4 Shapes Blend إلضفاء الحياة عىل وجه شخصيتك
		- .1.3.4 تعابر الوجه
		- .2.3.4 أشكال املزج يف Maya
		- .3.3.4 الرسوم املتحركة باستخدام Maya
		- .4.4 Mixamo، وسيلة رسيعة لتقديم منوذجنا
			- .1.4.4 Mixamo
			- .2.4.4 Rig يف Mixamo
			- .3.4.4 الرسوم املتحركة
- .5.4 مفاهيم اإلضاءة
- .1.5.4 تقنيات اإلضاءة
- .2.5.4 الضوء واللون
- .3.5.4 الظالل
- .6.4 أضواء وإعدادات محرك Render Arnold
- .1.6.4 اإلضاءة باستخدام Arnold وMaya
	- .2.6.4 التحكم واملعلامت لإلضاءة
	- .3.6.4 معلامت وإعدادات Arnold
- .7.4 إضاءة مناذجنا يف Maya باستخدام Render Arnold
	- .1.7.4 إعداد اإلضاءة
	- .2.7.4 إضاءة النامذج
	- .3.7.4 مزج الضوء واللون
- .8.4 ً تعميقا يف Arnold: إزالة الضوضاء واملتغريات املختلفة AOV
	- .1.8.4 AOV
	- .2.8.4 معالجة الضوضاء املتقدمة
		- .3.8.4 العزل
	- .9.4 ما بعد اإلنتاج لعرض يف Photoshop
		- .1.9.4 معالجة الصورة
	- .2.9.4 Photoshop: املستويات والتباينات
		- .3.9.4 . Capas: الخصائص وتأثيراتها

#### **الوحدة .5** إنشاء الشعر أللعاب الفيديو واألفالم

- 1.5. الفروق بن شعر الشخصيات في ألعاب الفيديو وصناعة السينما
	- .1.1.5 FiberMesh وبطاقات
	- .2.1.5 أدوات إنشاء الشعر
	- .3.1.5 برمجيات إلنشاء الشعر
		- .2.5 نحت الشعر يف Zbrush
	- .1.2.5 أشكال أساسية لتصفيف الشعر
	- .2.2.5 إنشاء فرش يف ZBrush للشعر
		- .3.2.5 فرش منحرفة
		- .3.5 إنشاء الشعر باستخدام Xgen
			- .1.3.5 Xgen
		- .2.3.5 املجموعات والوصف
		- .3.3.5 الشعر والتصفيف

### الهيكل واملحتوى | 29

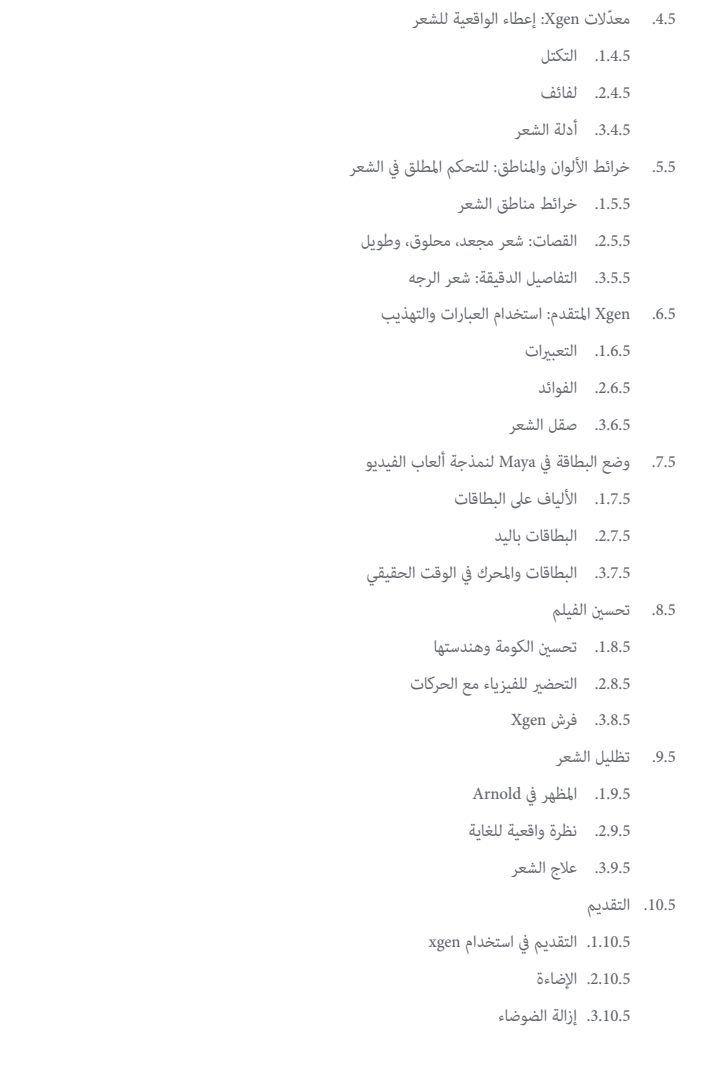

#### **.** محاكاة املالبس **الوحدة 6**

- .1.6 استرياد النموذج الخاص بك إىل برنامج مصمم Marvelous وواجهة الربنامج .1.1.6 املصمم الرائع
	- .2.1.6 وظائف الربمجيات
	- .3.1.6 املحاكاة يف الوقت الحقيقي
	- .2.6 إنشاء أمناط بسيطة وإكسسوارات املالبس
	- .1.2.6 اإلبداعات: القمصان واالكسسوارات والقبعات والجيوب
		- .2.2.6 النسيج
		- .<br>3.2.6. الأماط والسحابات والدرزات
		- .3.6 صناعة املالبس املتقدمة: أمناط معقدة
			- .1.3.6 تعقيد النمط
		- .2.3.6 الصفات الفيزيائية لألنسجة
			- .3.3.6 امللحقات املعقدة
			- .4.6 محاكاة املالبس يف Marvelous
		- .1.4.6 مناذج متحركة يف Marvelous
			- .2.4.6 تحسني األنسجة
			- .3.4.6 إعداد النموذج
		- .5.6 تصدير املالبس من مصمم Marvelous إىل Zbrush
			- .1.5.6 الدقة املنخفضة يف Maya
				- .2.5.6 UV يف Maya
		- .3.5.6 Zbrush، وذلك باستخدام إعادة بناء Subdiv
			- .6.6 صقل املالبس
			- .1.6.6 تدفق العمل
			- .2.6.6 التفاصيل يف *Zbrush*
			- .3.6.6 فرش املالبس يف *Zbrush*
			- .7.6 تحسني املحاكاة لدينا باستخدام Zbrush
				- .1.7.6 من مثلثات إىل رباعيات
					- .2.7.6 صيانة s'UV
					- .3.7.6 النهاية املنحوتة

### 30 | الهيكل واملحتوى

- .8.6 الرتكيب مالبس عالية التفاصيل يف Mari
- .1.8.6 القوام القابل للبالط ومواد النسيج
	- .2.8.6 َ الخبز
	- .3.8.6 الرتكيب يف *Mari*
	- .9.6 تظليل القامش يف Maya
		- .1.9.6 تظليل
- .2.9.6 القوام الذي تم إنشاؤه يف *Mari*
- .3.9.6 الواقعية مع تظليل Arnold
	- .10.6 التقديم
	- .1.10.6 تجسيد املالبس
	- .2.10.6 إضاءة يف املالبس
	- .3.10.6 كثافة امللمس

#### **الوحدة .7** شخصيات ذات أسلوب خاص

- .<br>1.7. اختيار شخصية منمقة وحجب الأشكال الأساسية
	- .1.1.7 املراجع والفنون املفاهيمية
		- .2.1.7 األشكال األساسية
	- .3.1.7 تشوهات وأشكال رائعة
- .2.7 تحويالت النموذج من الدقة املنخفضة إىل الدقة العالية: نحت الرأس والشعر والوجه
	- .1.2.7 حجب الرأس
	- .2.2.7 تقنيات جديدة إلنشاء الشعر
		- .3.2.7 إجراء التحسينات
		- .3.7 صقل النموذج: اليدين والقدمني
			- .1.3.7 النحت املتقدم
		- .2.3.7 تحسني األشكال العامة
		- .3.3.7 تنظيف وتنعيم الشكل
			- 4.7. تكوين الفك والأسنان
		- .1.4.7 خلق أسنان اإلنسان
	- .2.4.7 زيادة املضلعات الخاصة بك
	- .3.4.7 التفاصيل الدقيقة لألسنان يف Zbrush
		- .5.7 منذجة املالبس واالكسسوارات
		- .1.5.7 انواع املالبس الكرتونية
			- .2.5.7 *Zmodeler*
		- .3.5.7 النمذجة يف *Maya* التطبيقية
- .6.7 إعادة التوبولوجيا وإنشاء توبولوجيا نظيفة من الصفر
	- .1.6.7 إعادة التوبولوجيا
	- .2.6.7 حلقات مناسبة للنموذج
		- .3.6.7 تحسني ال Maya
			- .7.7 تعيني UV والخبز
			- .1.7.7 UV
	- .2.7.7 رسام املادة: Bakeo .3.7.7 عملية Bakeo Pulir
	- .8.7 النسيج والرسم يف Painter Substance
		- .1.8.7 رسام املادة: الرتكيب
- .2.8.7 تقنيات الرسم اليدوي املستخدمة يف الرسوم الكرتونية
	- .3.8.7 ملئ الطبقات باملولدات واألقنعة
		- .9.7 اإلضاءة والتقديم
		- .1.9.7 اإلضاءة لشخصيتنا
		- .2.9.7 نظرية اللون والعرض
		- .3.9.7 رسام املادة: التقديم
		- .10.7 العرض التقدميي والنهايئ
			- .1.10.7 املجسم
		- .2.10.7 تقنيات الوضع
		- .3.10.7 عرض النامذج

#### **الوحدة .8** منذجة املخلوقات

- .1.8 فهم ترشيح الحيوانات
- .1.1.8 دراسة العظام
- .2.1.8 نسبة رأس الحيوان
- .<br>3.1.8. الاختلافات التشريحية
	- 2.8. تشريح الجمجمة
	- .1.2.8 الوجه حيواين
	- .2.2.8 عضالت الرأس
- .3.2.8 طبقة من الجلد، فوق العظام والعضالت
	- .3.8 ترشيح العمود الفقري والقفص الصدري
	- .1.3.8 الجذع الحيواين وعضالت الورك
		- .2.3.8 املحور املركزي للجسم
	- .3.3.8 خلق الجذوع يف الحيوانات املختلفة

### الهيكل واملحتوى | 31

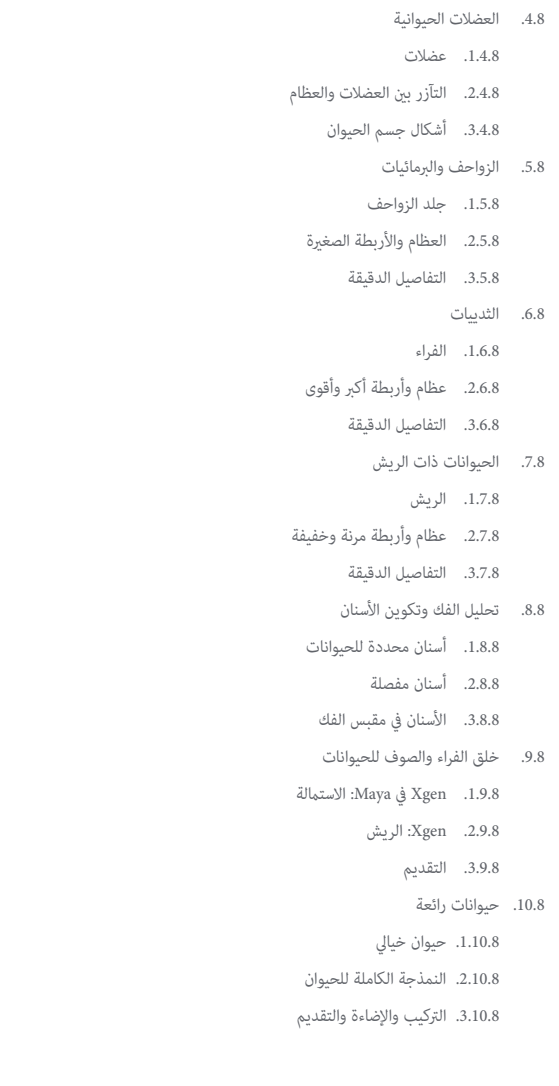

#### **.** Blender: منعطف جديد يف صناعة األلعاب **الوحدة 9**

- .1.9 Blender ضد Zbrush
- .1.1.9 املزايا واالختالفات
- .2.1.9 Blender وصناعة الفن ثاليث األبعاد
- .3.1.9 مميزات وعيوب الربمجيات الحرة
	- .2.9 واجهة Blender ومعرفة الربنامج
		- .1.2.9 الواجهة
		- .2.2.9 التخصيص
		- .3.2.9 التجريب
- .3.9 نحت الرأس والتحكم يف النقل من Zbrush إىل Blender
	- 1.3.9. الوجه البشري<br>2.3.9. منحوتة D3
	-
	- .3.3.9 الفُرش يف Blender
		- .4.9 كامل الجسم املنحوت
	- .1.4.9 الجسم البشري
	- .2.4.9 تقنيات متقدمة
	- .3.4.9 التفاصيل والصقل
	- .5.9 إعادة التوبولوجيا و UV يف Blender
		- .1.5.9 إعادة التوبولوجيا
			- .2.5.9 UV
		- .3.5.9 s´UDIM يف Blender
			- .6.9 من Maya إىل Blender
			- .1.6.9 السطح الخشن
		- .2.6.9 الصفات التعريفية
		- .3.6.9 اختصارات لوحة املفاتيح
			- .7.9 نصائح وحيل يف Blender
	- .1.7.9 مجموعة من الاحتمالات
		- .2.7.9 العقد الهندسية
		- .3.7.9 تدفق العمل

### 32  $|$  الهيكل والمحتوى  $|$ 32  $tech$

.8.9 العقد يف Blender: التظليل ووضع امللمس .1.8.9 النظام العقدي .2.8.9 التظليل عرب العقد .3.8.9 النسيج واملواد .9.9 التقديم يف Blender مع دورات وEevee .1.9.9 دورات Eevee .2.9.9 .3.9.9 اإلضاءة .10.9 التنفيذ يف Blender يف سري عملنا كفنانني .1.10.9 التنفيذ يف سري العمل .2.10.9 البحث عن الجودة .3.10.9 أنواع الصادرات

#### **الوحدة .10** إنشاء بيئات عضوية يف Engine Unreal

- .1.10 تكوين محرك غري واقعي وتنظيم املرشوع .1.1.10 الواجهة والتكوين .2.1.10 تنظيم املجلد .3.1.10 البحث عن األفكار واملراجع .2.10 حظر البيئة يف Engine Unreal .1.2.10 PST: العنارص الرئيسية والثانوية والثالثية .2.2.10 تخطيط املشهد .3.2.10 الرسد القصيص .3.10 منذجة التضاريس: Engine Unreal و Maya .1.3.10 Terrain Unreal .2.3.10 منحوتة من األرض .3.3.10 خرائط االرتفاع: Maya
	- .4.10 تقنيات النمذجة
	- .1.4.10 منحوتة من الصخور
	- .2.4.10 الفرش يف الصخور
	- .3.4.10 املنحدرات والتحسني

.5.10 خلق الغطاء النبايت .1.5.10 برنامج شجرة الرسعة .2.5.10 الغطاء النبايت والدقة املنخفضة .3.5.10 نظام أوراق الشجر غري الواقعي .6.10 الرتكيب يف مادة الرسام و Mari .1.6.10 التضاريس املنمنمة .2.6.10 فرط الرتكيب الواقعي .3.6.10 نصائح وإرشادات .7.10 املسح التصويري .1.7.10 مكتبة Megascan .2.7.10 برنامج Metashape Agisoft .3.7.10 تحسني النموذج .8.10 التظليل واملواد يف Engine Unreal .1.8.10 مزج امللمس .2.8.10 تكوين املواد .3.8.10 اللمسات األخرية .9.10 اإلضاءة وما بعد اإلنتاج لبيئتنا يف Engine Unreal .1.9.10 نظرة عىل املشهد .2.9.10 أنواع األضواء واألجواء .3.9.10 الجسيامت والضباب .<br>10.10. العرض السينمائي .1.10.10 تقنيات الكامريا .2.10.10 التقاط الفيديو والشاشة .3.10.10 العرض والتشطيب النهايئ

### الهيكل واملحتوى | 33

#### **الوحدة .11** منذجة ثالثية األبعاد باستخدام Max DS3

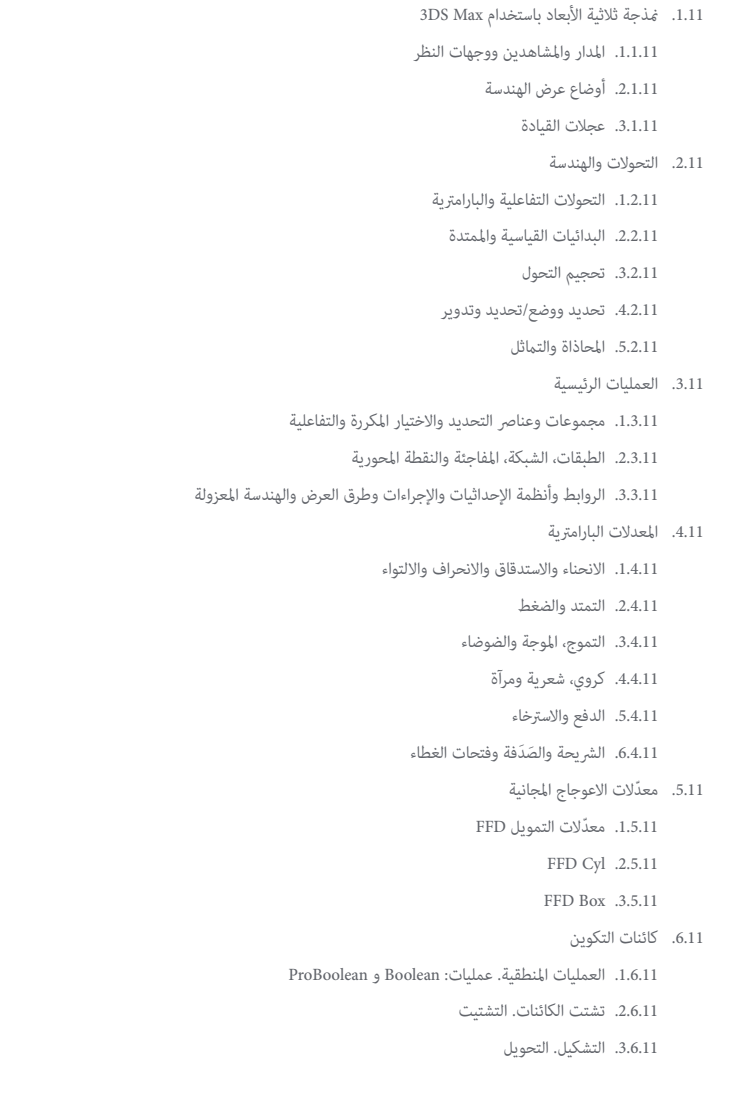

#### .7.11 أشكال ثنائية األبعاد. املنحنيات

.1.7.11 املنحنيات وخياراتها املتاحة .2.7.11 أنواع الخط والذروة

.3.7.11 الكائنات الفرعية لقمة الرأس والقطعة واملنحنيات

.8.11 أشكال ثنائية الأبعاد. المنحنيات المتقدمة

.1.8.11 املنحنى القابل للتعديل واستخدام الشبكة واملغازل إلنشاء أشكال ثنائية األبعاد

.2.8.11 معالجات معلمة، تعديل حجم حر وعمليات بوليان مع املنحنيات

.3.8.11 ُ منحنيات ممتدة والقسم

.9.11 ِّ معدالت املنحنيات

.1.9.11 الشد

.2.9.11 إضافة الحواف املائلة

.3.9.11 طول املسار

.4.9.11 إنشاء أشكال دائرية

.10.11 كائنات التكوين. املنحنيات

.1.10.11 الدور العلوي

.2.10.11 التضاريس

.3.10.11 دمج األشكال

#### **الوحدة .12** منذجة ثالثية األبعاد باستخدام Max DS3 مبستوى متقدم

1.12. تعديل الشبكات تعديل مُضلَعي 1.1.12. تعديل مُضلَعي. أدوات التحرير والنمذجة: EditablePoly و EditPoly .2.1.12 األلواح والتحديد والتحديد املرن .3.1.12 أمناط تعديل: TurboSmooth وتنعيم الشبكة وسطح التقسيم العايل"HSDS"

.2.12 تعديل الشبكات. الهندسة

.1.2.12 تعديل القمم والحافة والذروة

.2.2.12 تحرير املضلع والعنرص والهندسة

.3.2.12 الهندسة. قطع املستويات والقرار املضاف

.3.12 تعديل الشبكات. مجموعات االختيار

.1.3.12 محاذاة الهندسة والرؤية

.2.3.12 االختيار. الكائنات الفرعية ومعرفات املواد ومجموعات التجانس

.3.3.12 تقسيم السطح والرسم الرأيس

### الهيكل والمحتوى | 34  $\,$  | 34  $\,$

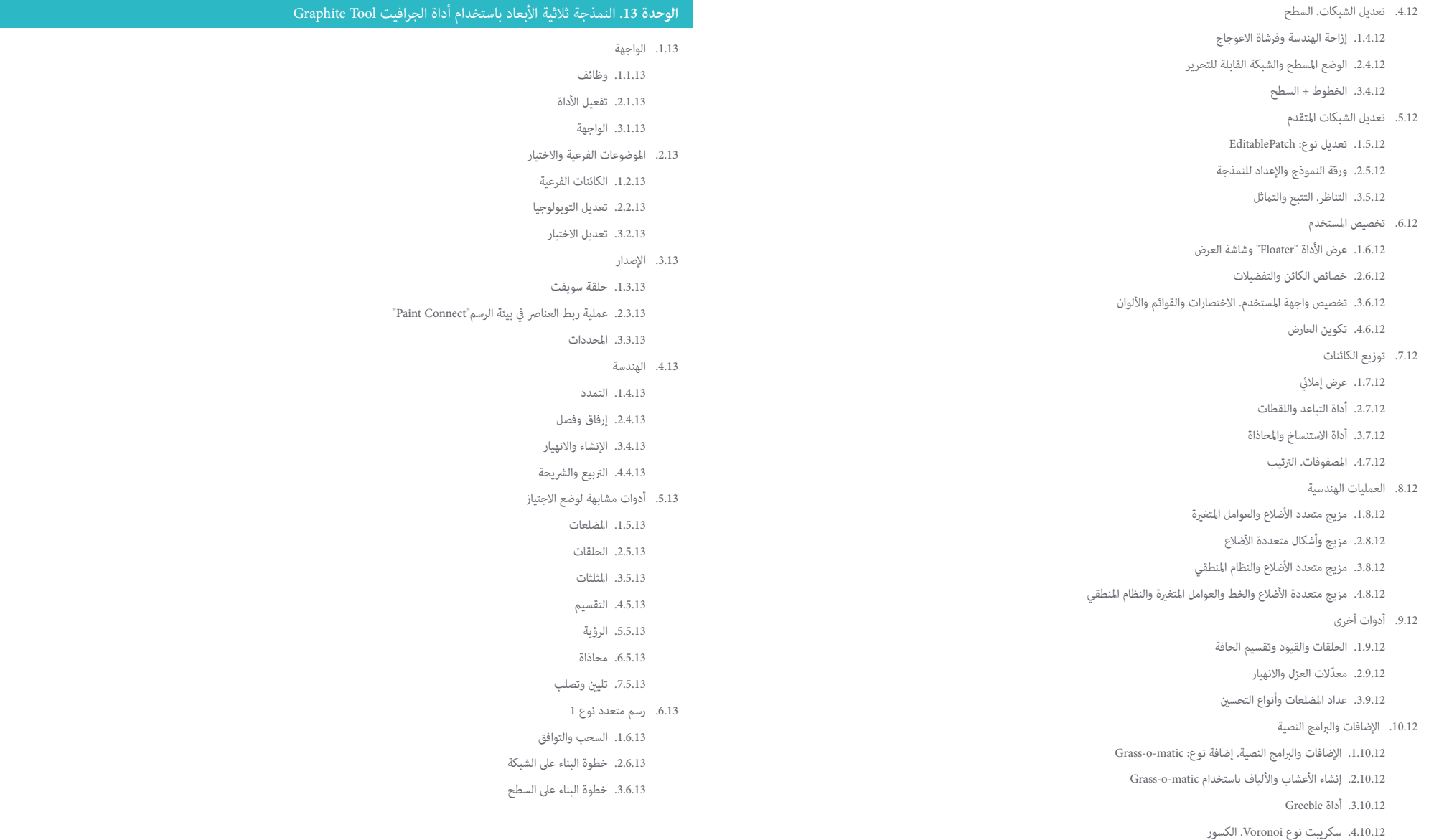

### الهيكل واملحتوى | 35

.1.7.13 األشكال والتوبولوجيا .2.7.13 الخطوط والرشائط .3.7.13 السطح والفروع .8.13 عملية التعديل: PaintDeform .1.8.13 تبديل الفرشاة وخياراتها .2.8.13 فرشاة الدفع/السحب وخياراتها .3.8.13 املرآة وخيارات أخرى .9.13 اختيار .1.9.13 مغلق، مفتوح، وحفظ التحديدات .<br>2.9.13. اختيار حسب الأسطح أو المعايير أو المنظور أو المعلمات العشوائية .<br>3.9.13. التحديد حسب القمم، أو المسافة، أو التماثل، أو اللون .10.13 الرسم مع العنارص .1.10.13 كتالوج العنارص .2.10.13 خيارات الفرشاة .3.10.13 وظائف

#### **الوحدة .14** النمذجة ثالثية األبعاد باستخدام ZBrush

.1.14 ZBrush

.7.13 رسم متعدد نوع 2

.1.1.14 الواجهة األساسية وعنارص التحكم .2.1.14 األدوات الفرعية والتامثل والرتتيب والتشوه .3.1.14 الفُرش وألفا .2.14 األدوات الرئيسية .1.2.14 األقنعة واملجموعات املتعددة .2.2.14 التقسيامت الفرعية، Dynamesh وZRemesher .3.2.14 تعديل التوبولوجيا، Matcaps، وBPR .3.14 أدوات التعديل .1.3.14 أدخال شبكة متعددة .2.3.14 الطبقات وهدف التحويل .3.3.14 اإلسقاطات واالستخراج

.4.14 ادوات متطورة .1.4.14 التكوين وإضافة الحواف املائلة .2.4.14 السطح وصندوق الظل .3.4.14 أداة: Master Decimation .5.14 ZSpheres والجلد التكيفي .1.5.14 ضوابط ZSpheres .2.5.14 ZSketch .3.5.14 الجلد التكيفي .6.14 Dynamesh و Zremesher املتقدم .1.6.14 املنطقية .2.6.14 الفُرش .3.6.14 Zremesher باستخدام األدلة .7.14 فرش منحرفة .1.7.14 الضوابط واملعدالت .2.7.14 السطح املنحني والفرش األخرى .3.7.14 إنشاء فرش مع املنحنى .8.14 السطح الخشن .1.8.14 قطاعات مع األقنعة .2.8.14 معرف متعدد املجموعات .3.8.14 حلقات اللوحة .4.8.14 ZModeler .5.8.14 البدائية .9.14 الصفات التعريفية .1.9.14 التمديد والرشيحة املتعددة .2.9.14 التشوه ومزيج التطور .3.9.14 التفتق والتسطح .4.9.14 منحنى Bend وقوس Bend .10.14 ماجستري الرتتيب .1.10.14 وضع شخصية باستخدام ماجستري الرتتيب .2.10.14 التفاصيل الصحيحة .3.10.14 تحضري الشخصية للتقديم

### 136  $\,$  | الهيكل والمحتوى  $\,$

#### **الوحدة .15** الرتكيب .1.15 الرتكيب .1.1.15 Bakeo .2.1.15 PBR. التقديم القائم عىل الجسد .3.1.15 القوام األسايس والرتكيب .4.1.15 مواد قابلة للتجانب .2.15 إحداثيات الخريطة. UV .1.2.15 البسط و الطبقات .2.2.15 تعديل نوع UVWs .3.2.15 خيارات املحرر .3.15 معرف الكائن .1.3.15 تعيني الهوية والوظيفة .2.3.15 مادة متعددة املواضيع .3.3.15 تطبيق املواد كحاالت .4.15 الدقة العالية وBakeo والضوابط يف Max DS3 .1.4.15 الدقة العالية والدقة املنخفضة .2.4.15 َ إعدادات اإلسقاط يف الخبز للخريطة العادية .<br>3.4.15. الخَبز في نسيج الخريطة العادي .4.4.15 إعدادات الخريطة العادية .5.15 Bakeo ملواد أخرى يف برنامج Max DS3 .1.5.15 التطبيق و Bakeo للخريطة املنترشة .2.5.15 املواد املركبة .3.5.15 تركيب قناع .6.15 إعادة التوبولوجيا يف Max DS3 .1.6.15 أدوات إعادة التوبولوجيا .2.6.15 إعادة التوبولوجيا باستخدام أداة الجرافيت .3.6.15 إعدادات إعادة التوبولوجيا .7.15 الرتكيب بـ Max DS3 .1.7.15 خصائص املواد

.2.7.15 َ الخبز للقوام

.3.7.15 نخب القوام خريطة كاملة، خريطة عادية وخريطة AO

#### .8.15 الرتكيب باستخدام الفوتوشوب .1.8.15 قالب اإلحداثيات .2.8.15 إضافة تفاصيل يف الفوتوشوب وإعادة استرياد القالب باستخدام األنسجة .3.8.15 تبليط الرتاكيب .4.8.15 إنشاء الخريطة العادية .9.15 رسم الخرائط اإلحداثيات مع Zbrush .1.9.15 أداة: Master UV .2.9.15 لوحة التحكم باأللوان

.3.9.15 البسط والتتسطح

.10.15 الرتكيب يف Zbrush

.1.10.15 وضع الطالء

.2.10.15 صانع الضوضاء .3.10.15 إسقاط الصورة

#### **الوحدة .16** الرتكيب مع رسام املادة Painter Substance

.1.16 رسام املادة Painter Substance .1.1.16 إنشاء مرشوع جديد وإعادة استرياد النامذج .2.1.16 الضوابط األساسية والواجهة. مناظر ثنائية وثالثية األبعاد .3.1.16 Bakes .2.16 الطبقات يف Bakeo .1.2.16 الفضاء العاملي الطبيعي .2.2.16 االنسداد املحيط .3.2.16 االنحناء .4.2.16 املوضع .5.2.16 ُ املعرف، العادي، السمك .3.16 الطبقات .1.3.16 اللون األسايس .2.3.16 الثخانة .3.3.16 املعدنية .4.3.16 املادة

### الهيكل واملحتوى | 37

.4.16 األقنعة واملولدات .1.4.16 الطبقات و UVs .2.4.16 األقنعة .3.4.16 املولدات اإلجرائية .5.16 املادة األساسية .1.5.16 أنواع املواد .2.5.16 املولدات املخصصة .3.5.16 التكوين من الصفر من املواد األساسية .6.16 الفُرش .1.6.16 ً املعلامت والفرش املحددة مسبقا .2.6.16 أدوات: ألفا، mouse lazy والتناظر .3.6.16 إنشاء الفُرش املخصصة وحفظها .7.16 الجزيئات .1.7.16 الفُرش للجزيئات .2.7.16 خصائص الجزيئات .3.7.16 الجزيئات باستخدام األقنعة .8.16 اإلسقاطات .1.8.16 تحضري القوام .2.8.16 املرسام .3.8.16 املستنسخ .9.16 مشاركة املادة/املصدر .1.9.16 مشاركة املادة .2.9.16 مادة املصدر Textures.com .3.9.16 .10.16 املصطلحات .1.10.16 الخريطة العادية .2.10.16 الحشو أو النزيف .3.10.16 تقنية الرسوميات الحاسوبية "Mipmapping"

#### **الوحدة .17** التقديم

.1.17 برنامج"Toolbag Marmoset" .1.1.17 إعداد الهندسة والتنسيق FBX .2.1.17 مفاهيم أساسية. استرياد الهندسة .3.1.17 الروابط واملواد .<br>2.17. برنامج"Marmoset Toolbag". السماء .1.2.17 البيئة البيئية .2.2.17 نقاط األضواء .3.2.17 أضواء خارج السامء .3.17 برنامج"Toolbag Marmoset". التفاصيل .1.3.17 الظل والوضع .2.3.17 املواد اإلجرائية .3.3.17 القنوات واالنعكاس .4.17 العرض يف الوقت الفعيل باستخدام برنامج Toolbag Marmoset .1.4.17 تصدير الصورة مع الشفافية .2.4.17 التصدير التفاعيل عارض برنامج Marmoset .3.4.17 تصدير الفيلم .5.17 برنامج"Toolbag Marmoset". كامريات متحركة .1.5.17 إعداد النموذج .2.5.17 الكامريا .3.5.17 الكامريا الرئيسية. الرسوم املتحركة التفاعلية .6.17 برنامج"Toolbag Marmoset". الكامريات املتحركة املتقدمة .1.6.17 إضافة كامريات جديدة .2.6.17 الرسوم املتحركة املعلمية .3.6.17 التفاصيل النهائية 7.17. برنامج"Raytrace ."4 Marmoset Toolbag .1.7.17 تحت السطح .2.7.17 تتبع األشعة .3.7.17 إضافة الكامبرات وتقديم الخرائط

### 38  $\,$  | الهيكل والمحتوى  $\,$  | 38  $\,$   $\,$  |  $\,$  |  $\,$  |  $\,$  |  $\,$  |  $\,$  |  $\,$  |  $\,$  |  $\,$  |  $\,$  |  $\,$  |  $\,$  |  $\,$  |  $\,$  |  $\,$  |  $\,$  |  $\,$  |  $\,$  |  $\,$  |  $\,$  |  $\,$  |  $\,$  |  $\,$  |  $\,$  |  $\,$  |  $\,$

.8.17 التقديم مع رسام املادة IRay .Painter Substance .1.8.17 إعدادات IRay .2.8.17 إعدادات العارض .3.8.17 اعدادات العرض .9.17 التقديم باستخدام ZBRush .1.9.17 تكوين املواد .2.9.17 عرض BPR واألضواء 3.9.17. أقنعة BPR والعرض النهائي في الفوتوشوب<br>10.17. العرض باستخدام"Keyshot" .1.10.17 من Zbrush إىل Keyshot .2.10.17 املواد واإلضاءة .3.10.17 الرتكيب بالفوتوشوب والصورة النهائية

#### ا**لوحدة 18.** التقديم باستخدام محرك VRay في 3DS Max

- .1.18 تعيني محرك تقديم VRay .1.1.18 تحضري مساحة التجسيد .2.1.18 خيارات إعداد العرض وتعيني العرض .3.1.18 تحسني وقت العرض .2.18 اإلضاءة وخلق الضوء .1.2.18 اضاءة 3 نقاط .2.2.18 تكوين الضوء .3.2.18 تقديم املنطقة .3.18 إنشاء وتطبيق املواد .1.3.18 مواد VRay .2.3.18 تكوين املواد VRay .3.3.18 اإلضاءة الذاتية .4.18 من Painter Substance إىل VRay .1.4.18 ربط العقد وإعدادات املواد .<br>2.4.18. إعدادات التصدير المسبقة .3.4.18 تكوين املواد الذكية يف VRay .5.18 التفاصيل وتحديد املواقع يف املشهد
- .1.5.18 تطبيق الظالل حسب موضع النموذج .2.5.18 تناسب النموذج والصورة الظلية .3.5.18 القاعدة املعدنية

.6.18 تقريب السطوح .1.6.18 VRayEdgeTex .2.6.18 الوظيفة والتكوين .3.6.18 التقديم مع وبدون التقريب .7.18 مجال الرؤية .1.7.18 الكامريا واملستوى .2.7.18 فتحة الكامريا .<br>3.7.18. مجال الرؤية .8.18 االنسداد املحيط واإلضاءة العاملية .1.8.18 عنارص GI والتجسيد .2.8.18 أدوات VRayExtraTex و VrayDirt .3.8.18 مضاعف اإلضاءة العاملية .9.18 تقديم إطار ثابت .1.9.18 ضبط قيم العرض .2.9.18 حفظ العرض النهايئ .3.9.18 تكوين االنسداد املحيط .10.18 تقديم التسلسل .1.10.18 الرسوم املتحركة للكامريا .2.10.18 تقديم خيارات التسلسل .3.10.18 مونتاج اإلطارات للتسلسل

#### ا**لوحدة 19.** الشخصيات

.1.19 أنواع الشخصيات .1.1.19 الواقعية والكرتونية/املنمقة .2.1.19 الكائنات البرشية واملخلوقات .3.1.19 علم التشريح والتناسب .2.19 نصائح للعمل مع ZBrush .1.2.19 العمل مع املراجع والشفافية. الربط والتحويل من D2 إىل D3 .2.2.19 اتحاد القطع مع Dynamesh. العمل عىل شكل قطع أو مع مجموعات متعددة وZRemesher .3.2.19 أدوات Mouse Lazy و GoZ

### الهيكل واملحتوى | 39

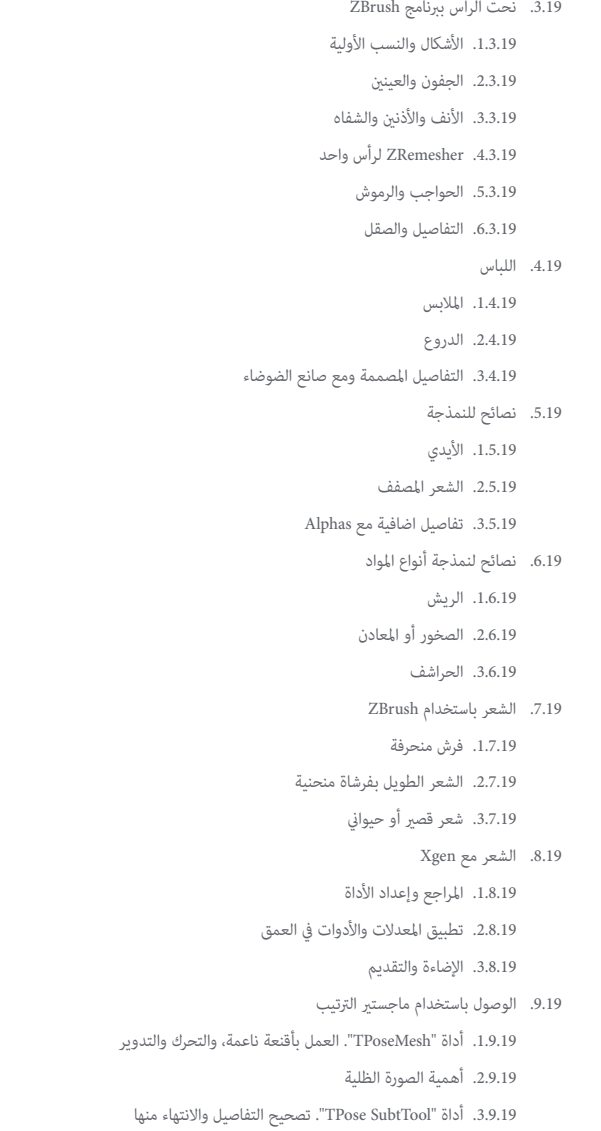

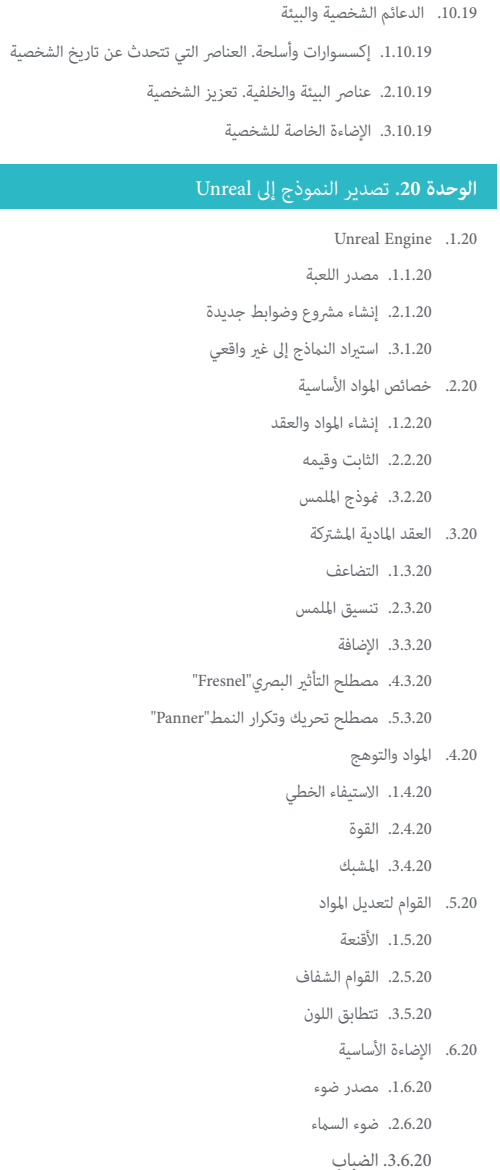

### 40  $\frac{1}{40}$  | الهيكل والمحتوى

.7.20 امللء واإلضاءة اإلبداعية

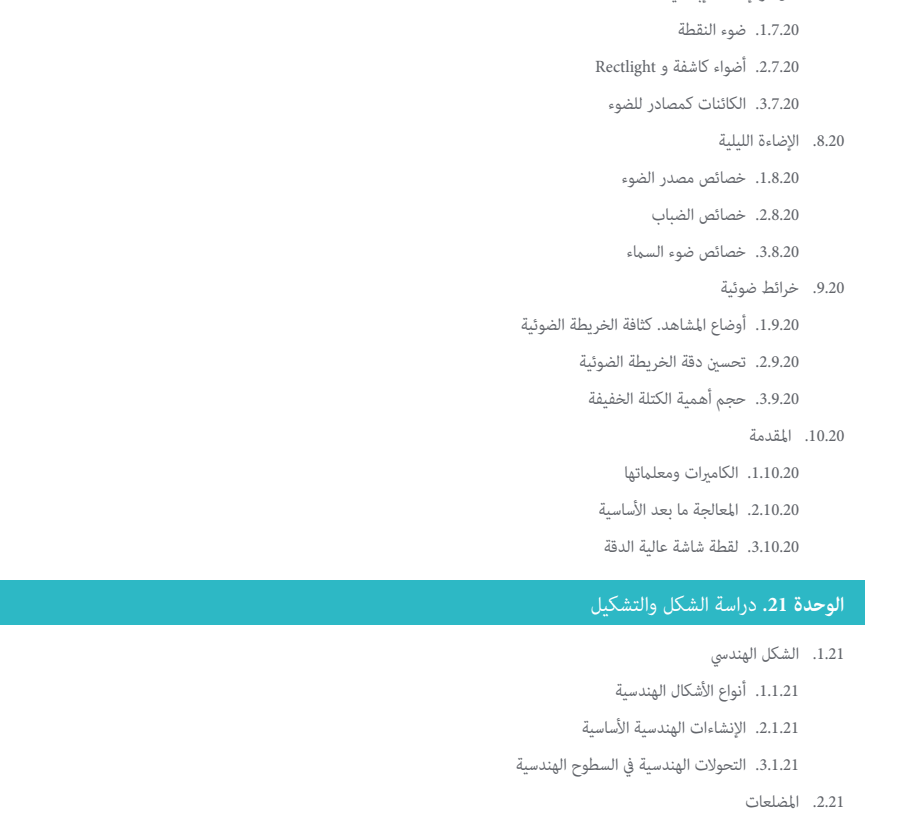

.1.2.21 مثلثات

.2.2.21 األشكال الرباعية األضالع

.3.2.21 املضلعات املنتظمة

.3.21 نظام القياس املحوري

.1.3.21 أساسيات النظام

.2.3.21 أنواع قياس املحاور املتعامدة

.3.3.21 الرسم التخطيطي

.4.21 الرسم ثاليث األبعاد .1.4.21 املنظور والبعد الثالث .2.4.21 العنارص األساسية للرسم .3.4.21 توقعات - وجهات نظر .5.21 الرسم التقني .1.5.21 املفاهيم األساسية .2.5.21 تخطيط وجهات النظر .3.5.21 القطع .6.21 أساسيات العنارص امليكانيكية I .1.6.21 املحاور .2.6.21 املفاصل واملسامري .3.6.21 األجزاء امليكانيكية الربيعية .<br>7.21. أساسيات العناصر الميكانيكية II .1.7.21 املحامل .2.7.21 الرتوس .3.7.21 عنارص ميكانيكية مرنة .8.21 عنارص ميكانيكية مرنة .1.8.21 الرتجمة - الدوران - االنعكاس - االمتداد .2.8.21 اللمس - التداخل - الطرح - التقاطع - االتحاد .3.8.21 القوانني مجتمعة .9.21 تحليل الشكل .1.9.21 شكل الوظيفة .2.9.21 الطريقة امليكانيكية .3.9.21 أنواع األشكال .10.21 التحليل التوبولوجي .1.10.21 التشكل .2.10.21 تكوين

.3.10.21 التشكل والتوبولوجيا

### الهيكل واملحتوى | 41

#### .<br>**الوحدة 2**2. مُذجة الأسطح الصلبة

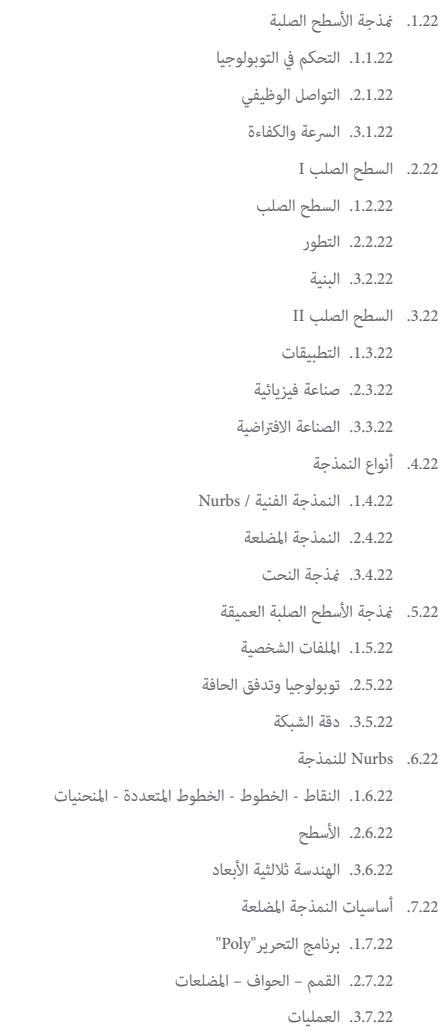

#### .8.22 أسس منذجة النحت .1.8.22 الهندسة األساسية .2.8.22 التقسيامت .3.8.22 املشوهات .9.22 التوبولوجيا وإعادة التوبولوجيا .1.9.22 الدقة العالية والدقة املنخفضة .2.9.22 عدد االجتياز .3.9.22 خرائط Bake .10.22 خرائط UV .1.10.22 إحداثيات UV .2.10.22 التقنيات واالسرتاتيجيات .3.10.22 فك التغليف **الوحدة .23** النمذجة الفنية باستخدام برنامج Rhino .1.23 منذجة Rhino .1.1.23 واجهة Rhino .2.1.23 أنواع الكائنات .3.1.23 التنقل يف النموذج .2.23 املفاهيم األساسية .1.2.23 نسخة gumball .2.2.23 إطارات العرض .3.2.23 مساعدين النمذجة .3.23 النمذجة الدقيقة .1.3.23 اإلدخال عن طريق اإلحداثيات .2.3.23 املسافة وزاوية اإلدخال القيد .3.3.23 تقييد عىل الكائنات

### 42 | الهيكل واملحتوى

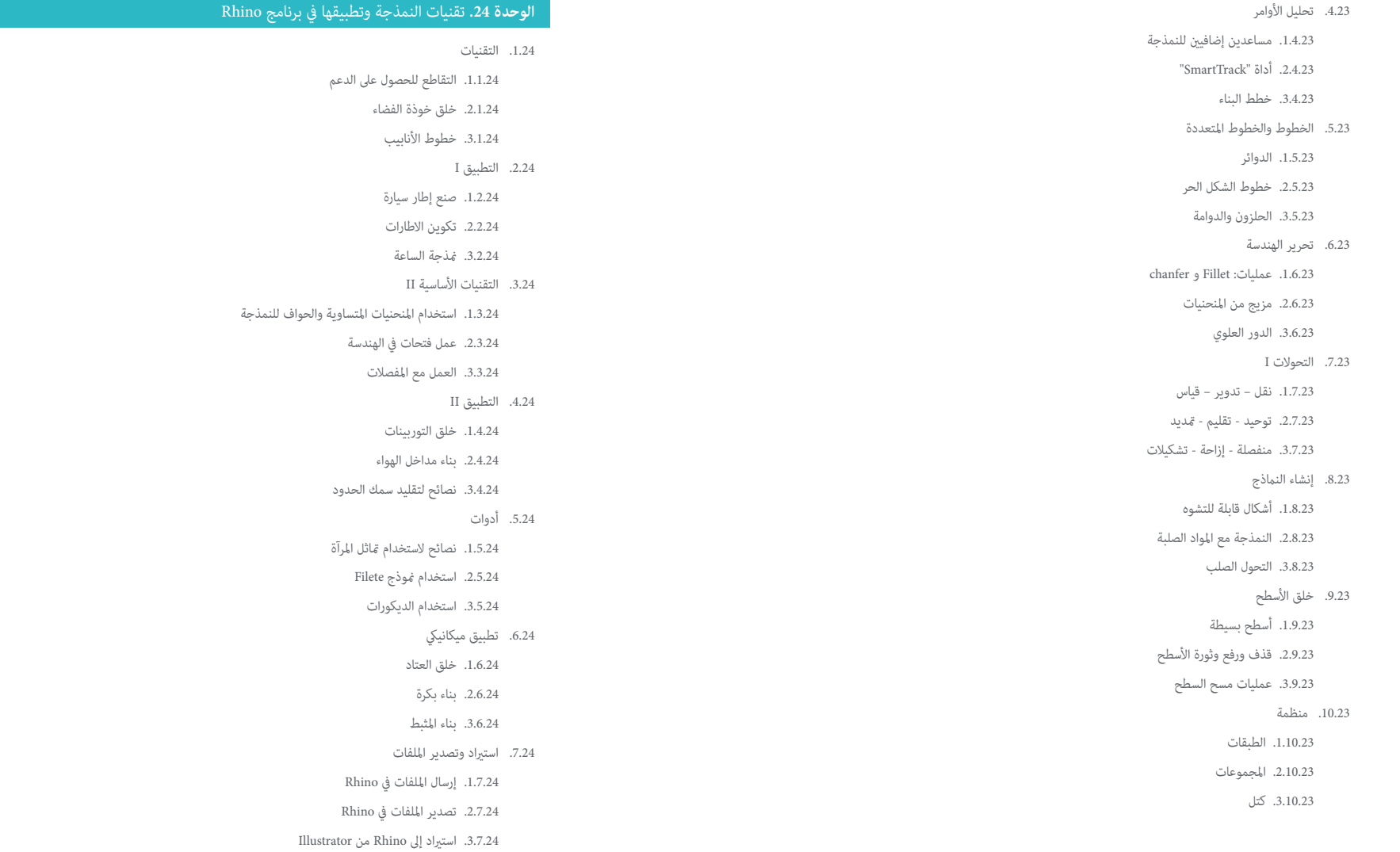

### الهيكل واملحتوى | 43

.8.24 أدوات التحليل I .1.8.24 أداة تحليل الرسم االنحناء .2.8.24 تحليل استمرارية املنحنى .3.8.24 مشاكل وحلول تحليل املنحنى .9.24 أدوات التحليل II .1.9.24 أداة تحليل اتجاه السطح .2.9.24 خريطة بيئة أداة تحليل السطح .3.9.24 خريطة بيئة أداة تحليل السطح .10.24 االسرتاتيجيات .1.10.24 اسرتاتيجيات البناء .2.10.24 السطح بواسطة شبكة من املنحنيات .3.10.24 العمل مع املخططات

#### **الوحدة .25** النمذجة املتقدمة يف برنامج Rhino

.1.25 منذجة دراجة نارية .1.1.25 استرياد الصور املرجعية .2.1.25 منذجة اإلطارات الخلفية .3.1.25 منذجة اإلطارات الخلفية .2.25 املكونات امليكانيكية للمحور الخلفي .1.2.25 إنشاء نظام الفرامل .2.2.25 بناء سلسلة النقل .3.2.25 منذجة غطاء السلسلة .3.25 منذجة املحرك .1.3.25 تكوين الجسم .2.3.25 إضافة العنارص امليكانيكية .3.3.25 دمج التفاصيل الفنية .<br>4.25. غذجة السطح الرئيسي .1.4.25 منذجة املنحنيات والسطحيات .2.4.25 منذجة السقف .3.4.25 قطع اإلطار .5.25 منذجة املنطقة العليا .1.5.25 بناء مقعد .2.5.25 إنشاء التفاصيل يف املنطقة األمامية

.3.5.25 إنشاء التفاصيل يف املنطقة الخلفية

.6.25 األجزاء الوظيفية .1.6.25 خزان الغاز .2.6.25 إضاءة خلفية 3.6.25. الأضواء الأمامية - الإنارة الأمامية<br>7.25. بناء المحور الأمامي I .1.7.25 نظام الفرامل واإلطارات .2.7.25 الشوكة .3.7.25 املقود .8.25 بناء املحور األمامي II .1.8.25 القبضة .2.8.25 كابالت الفرامل .3.8.25 االدوات .9.25 إضافة التفاصيل .1.9.25 املكرر للجسم الرئييس .2.9.25 إضافة كاتم الصوت .3.9.25 دمج الدواسات .10.25 العنارص النهائية .1.10.25 منذجة الزجاج األمامي .2.10.25 دعم النمذجة .3.10.25 التفاصيل النهائية

#### <mark>الوحدة 26.</mark> النمذجة بالمضلعات في برنامج 3D Studio Max

.1.26 النمذجة مع املراجع .1.1.26 إنشاء الصور املرجعية .2.1.26 تنعيم األسطح الصلبة .3.1.26 منظمة املشهد .2.26 شبكات عالية الدقة .1.2.26 منذجة التجانس األساسية ومجموعات التجانس

.2.2.26 النمذجة مع البثق واملجسامت

.3.2.26 باستخدام معدل Turbosmooth

### الهيكل والمحتوى | 44  $\,$  | 44  $\,$

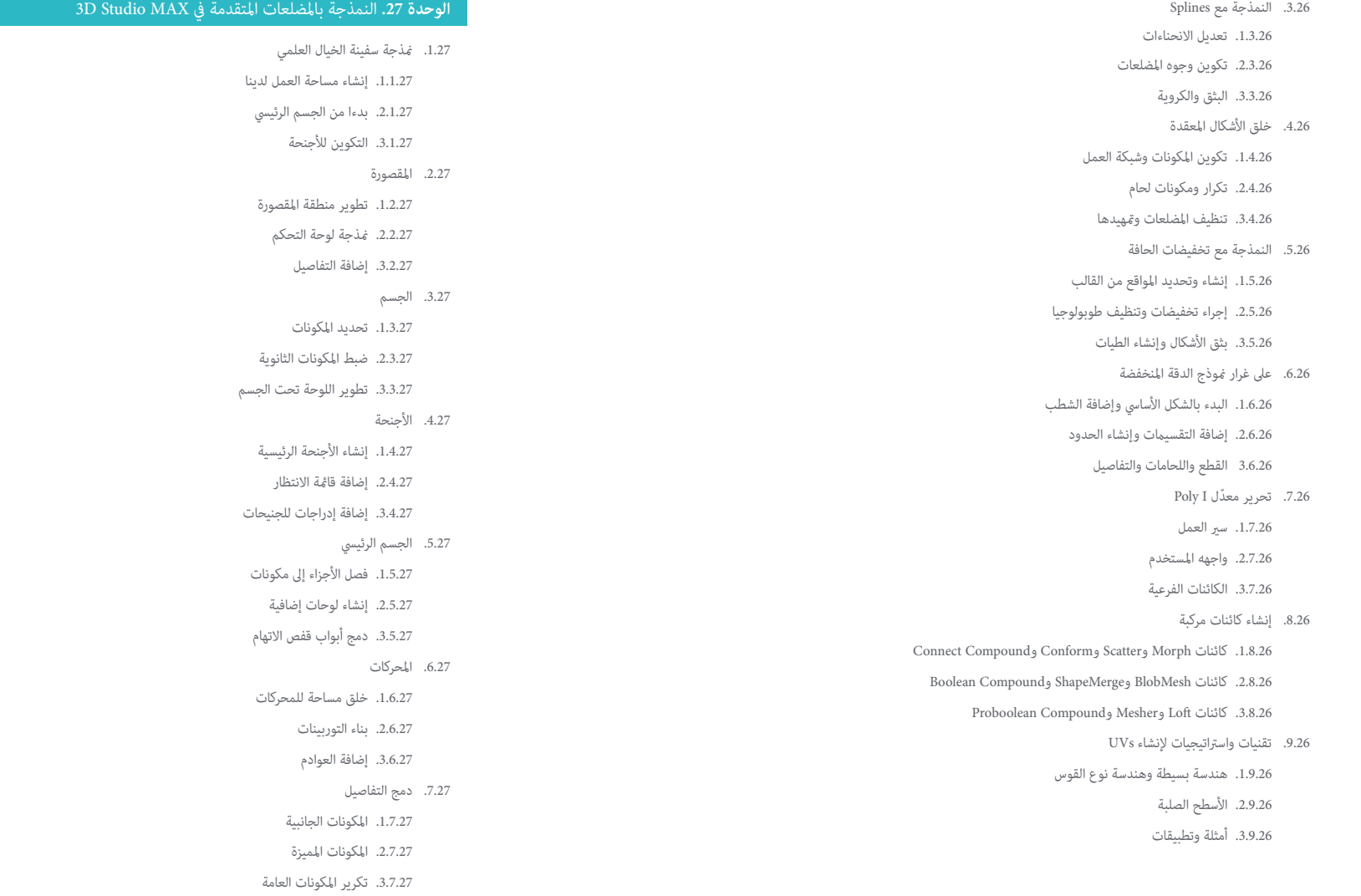

### الهيكل واملحتوى | 45

8.27. المكافأة I – إنشاء خوذة الطيار .1.8.27 كتلة رأس .2.8.27 تحسينات التفاصيل .3.8.27 تشكيل الرقبة بالخوذة .9.27 املكافأة II – إنشاء خوذة الطيار .1.9.27 تحسينات الرقبة بالخوذة .2.9.27 خطوات التفاصيل النهائية .3.9.27 االنتهاء من شبكة .10.27 املكافأة III – إنشاء روبوت مساعد الطيار .1.10.27 تطوير النامذج .2.10.27 إضافة التفاصيل .3.10.27 دعم الحواف للتقسيم

#### ا**لوحدة 28.** النمذجة المنخفضة في 3D Studio MAX

.1.28 منذجة املركبات الثقيلة .1.1.28 إنشاء النموذج الحجمي .2.1.28 النمذجة الحجمية للريقات .3.1.28 البناء الحجمي للشفرة .2.28 دمج مكونات مختلفة .1.2.28 حجم املقصورة .2.2.28 حجم الذراع امليكانيكية .3.2.28 حجم شفرة املجرفة امليكانيكية .3.28 إضافة مكونات فرعية .1.3.28 خلق أسنان النصل 2.3.28. إضافة المكبس الهيدروليكي .3.3.28 . ربط المكونات الفرعية<br>4.28. دمج التفاصيل في المجلدات I

.1.4.28 خلق الريقات من الريقات

.2.4.28 دمج الريقات من الريقات

.3.4.28 تحديد غالف الريقات

.5.28 دمج التفاصيل يف املجلدات II

.1.5.28 املكونات الفرعية للهيكل

.2.5.28 أغطية تحمل

.3.5.28 إضافة قطع جزء

.6.28 دمج التفاصيل يف املجلدات III .1.6.28 إنشاء مشعات .2.6.28 إضافة قاعدة الذراع الهيدروليكية .3.6.28 إنشاء أنابيب العادم .7.28 دمج التفاصيل يف املجلدات IV .1.7.28 إنشاء الشبكة الواقية للكابينة 2.7.28. اضافة الأناسب .3.7.28 إضافة املكرسات والرباغي واملسامري .8.28 تطوير الذراع الهيدروليكية .1.8.28 إنشاء الدعامات .2.8.28 الوكالء والغساالت واملسامري والوصالت .3.8.28 إنشاء الرأس .9.28 تطوير املقصورة .1.9.28 تعريف القرشة .2.9.28 إضافة الزجاج األمامي .3.9.28. تفاصيل مقبض الباب والمصابيح الأمامية .10.28 التطور امليكانييك للحفارات .1.10.28 خلق الجسم واألسنان .2.10.28 إنشاء األسطوانة املسننة .3.10.28 األسالك مع التخريش واملوصالت والسحابات

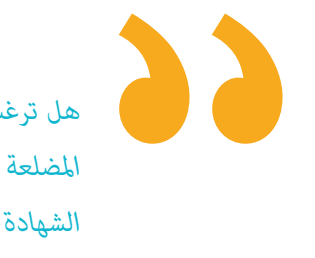

*هل ترغب يف الحصول عىل تعليم متقدم يف النمذجة ثالثية األبعاد املضلعة باستخدام MAX Studio؟ افعل ذلك من خالل هذه الشهادة الجامعية "*

## املنهجية 06

<span id="page-45-0"></span>يقدم هذا الربنامج التدريبي طريقة مختلفة للتعلم. فقد تم تطوير منهجيتنا من خالل أسلوب التعليم املرتكز عىل التكرار: *Relearning* أو ما يعرف مبنهجية إعادة التعلم.

يتم استخدام نظام التدريس هذا، عىل سبيل املثال، يف أكرث كليات الطب شهرة يف العامل، وقد تم اعتباره أحد أكرث املناهج فعالية يف املنشورات ذات الصلة مثل مجلة نيو إنجلند الطبية *)Medicine of Journal England New)*. املنهجية | 47

*اكتشف منهجية Relearning( منهجية إعادة التعلم(، وهي نظام يتخىل عن التعلم الخطي التقليدي ليأخذك عرب أنظمة التدريس التعليم املرتكزة عىل التكرار: إنها طريقة تعلم أثبتت فعاليتها بشكل كبري، ال سيام يف املواد الدراسية التي تتطلب الحفظ"*

### 48 **tech** المنهجية

#### منهج دراسة الحالة لوضع جميع محتويات املنهج يف سياقها املناسب

يقدم برنامجنا منهج ثوري لتطوير املهارات واملعرفة. هدفنا هو تعزيز املهارات يف سياق متغري وتنافيس ومتطلب للغاية.

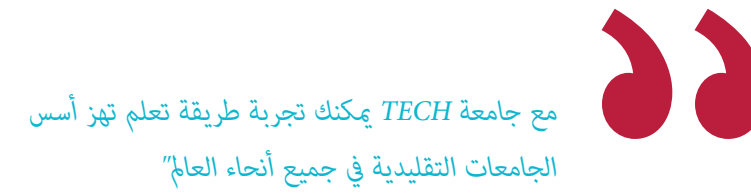

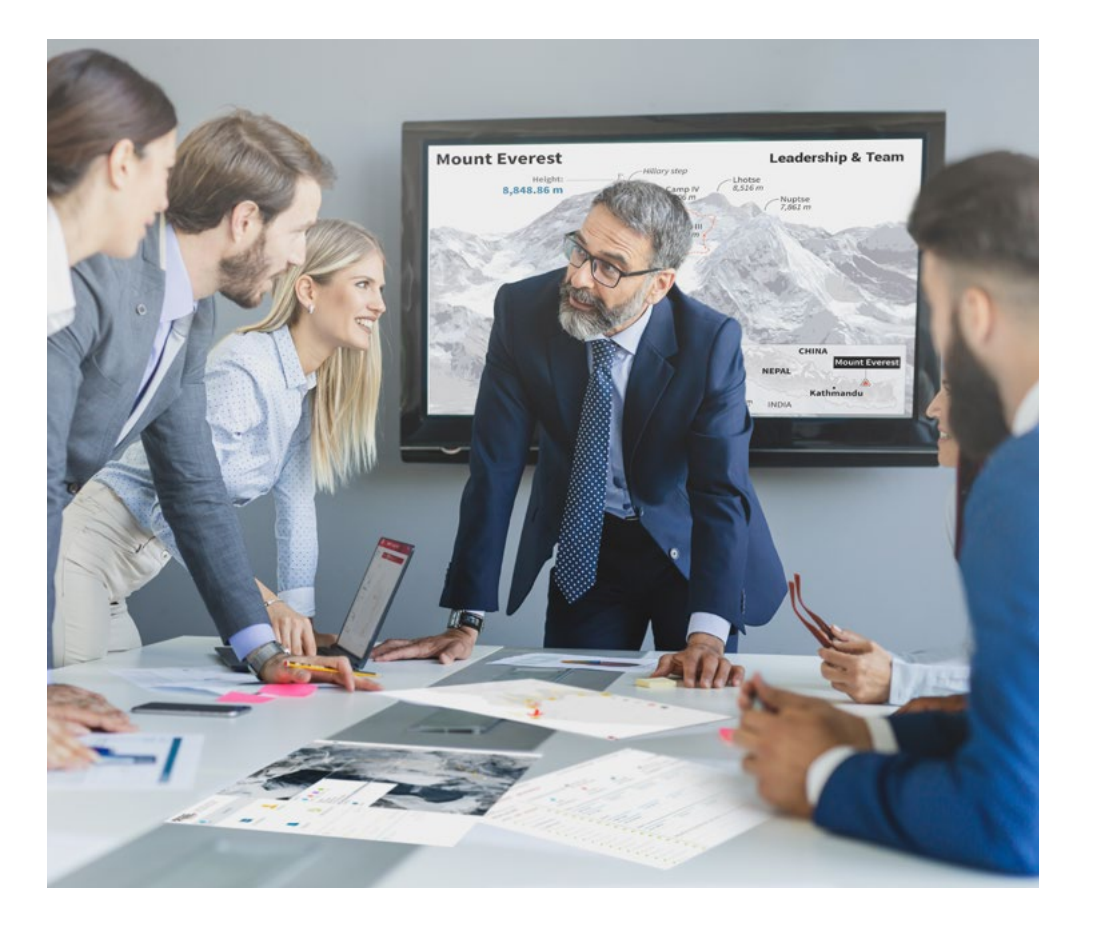

*سيتم توجيهك من خالل نظام التعلم القائم عىل إعادة التأكيد عىل ما تم تعلمه، مع منهج تدريس طبيعي وتقدمي عىل طول املنهج الدرايس بأكمله.*

### املنهجية | 49

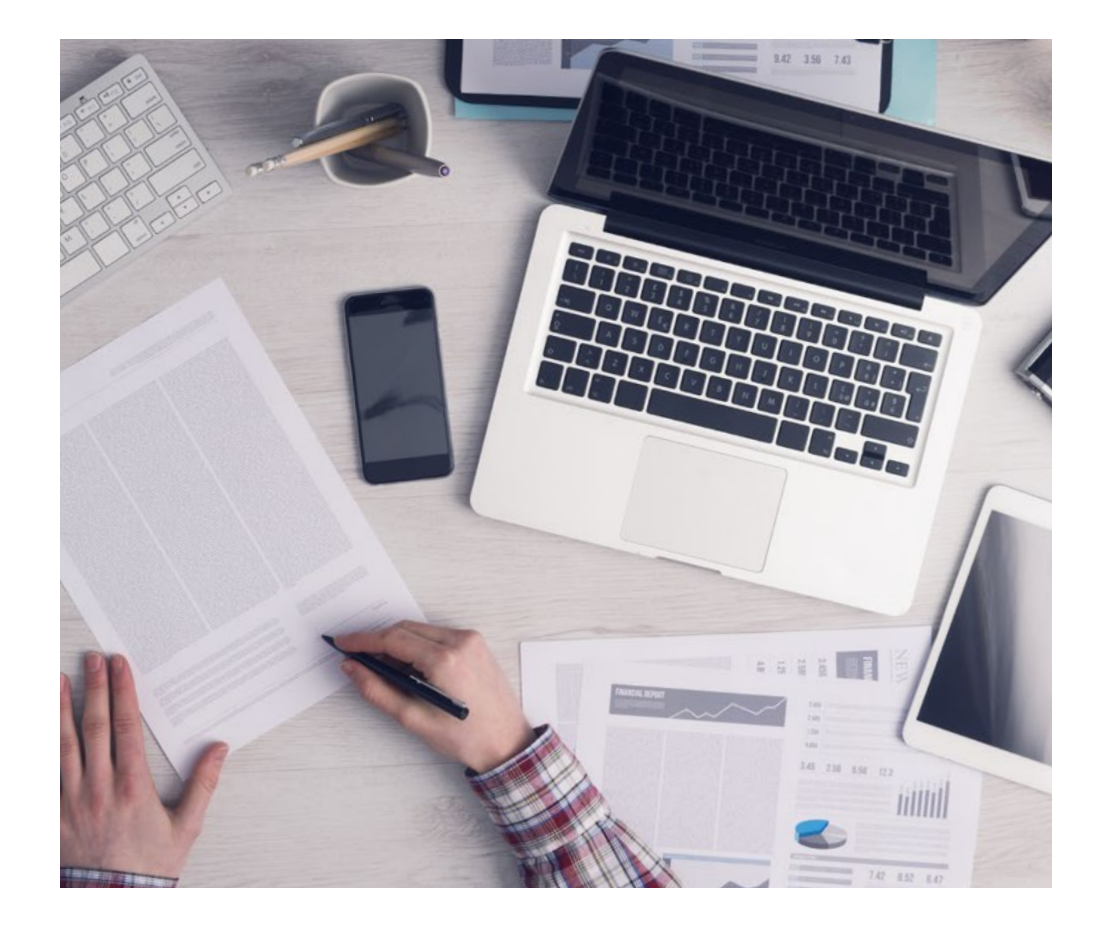

*سيتعلم الطالب،من خالل األنشطة التعاونية والحاالت الحقيقية، حل املواقف املعقدة يف بيئات األعامل الحقيقية.*

### منهج تعلم مبتكرة ومختلفة

إن هذا البرنامج المُقدم من خلال TECH هو برنامج تدريس مكثف، تم خلقه من الصفر، والذي يقدم التحديات والقرارات الأكثر تطلبًا في هذا املجال، سواء عىل املستوى املحيل أو الدويل. تعزز هذه املنهجية النمو الشخيص واملهني، متخذة بذلك خطوة حاسمة نحو تحقيق النجاح. ومنهج دراسة الحالة، وهو أسلوب يرسي الأسس لهذا المحتوى، يكفل اتباع أحدث الحقائق الاقتصادية والاجتماعية والمهنية.

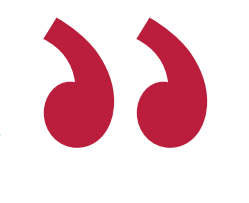

*يعدك برنامجنا هذا ملواجهة تحديات جديدة يف بيئات غري مستقرة ولتحقيق النجاح يف حياتك املهنية "*

ً كان منهج دراسة الحالة هو نظام التعلم األكرث استخداما من قبل أفضل كليات الحاسبات يف العامل منذ نشأتها. تم تطويره يف عام 1912 بحيث ال يتعلم طلاب القانون القوانين بناءً على المحتويات النظرية فحسب، بل اعتمد منهج دراسة الحالة على تقديم مواقف معقدة حقيقية لهم لاتخاذ قرارات مستنرية وتقدير األحكام حول كيفية حلها. يف عام 1924 تم تحديد هذه املنهجية كمنهج قيايس للتدريس يف جامعة هارفارد.

أمام حالة معينة، ما الذي يجب أن يفعله المهني؟ هذا هو السؤال الذي سنواجهك بها في منهج دراسة الحالة، وهو منهج تعلم موجه نحو الإجراءات المتخذة لحل الحالات. طوال المحاضرة الجامعية، سيواجه الطلاب عدة حالات حقيقية. يجب عليهم دمج كل معارفهم والتحقيق والجدال والدفاع عن أفكارهم وقراراتهم.

### 50 **tech** | المنهجية

#### منهجية إعادة التعلم *)Relearning)*

تجمع جامعة TECH بني منهج دراسة الحالة ونظام التعلم عن بعد، 100٪ عرب االنرتنت والقائم عىل التكرار، حيث تجمع بني عنارص مختلفة يف كل درس.

نحن نعزز منهج دراسة الحالة بأفضل منهجية تدريس ٪100 عبر الانترنت في الوقت الحالي وهي: منهجية إعادة التعلم واملعروفة بـ *Relearning*.

*يف عام ،2019 حصلنا عىل أفضل نتائج تعليمية متفوقني بذلك عىل جميع الجامعات االفرتاضية الناطقة باللغة اإلسبانية يف العامل.*

يف TECH ستتعلم مبنهجية رائدة مصممة لتدريب مدراء املستقبل. وهذا املنهج، يف طليعة التعليم العاملي، يسمى *Relearning* أو إعادة التعلم.

جامعتنا هي الجامعة الوحيدة الناطقة باللغة الإسبانية المصرح لها لاستخدام هذا المنهج الناجح. في عام 2019، مّكنا من تحسين مستويات الرضا العام لطلابنا من حيث (جودة التدريس، جودة المواد، هيكل الدورة، الأهداف..) فيما يتعلق مؤشرات أفضل جامعة عبر الإنترنت باللغة الإسبانية.

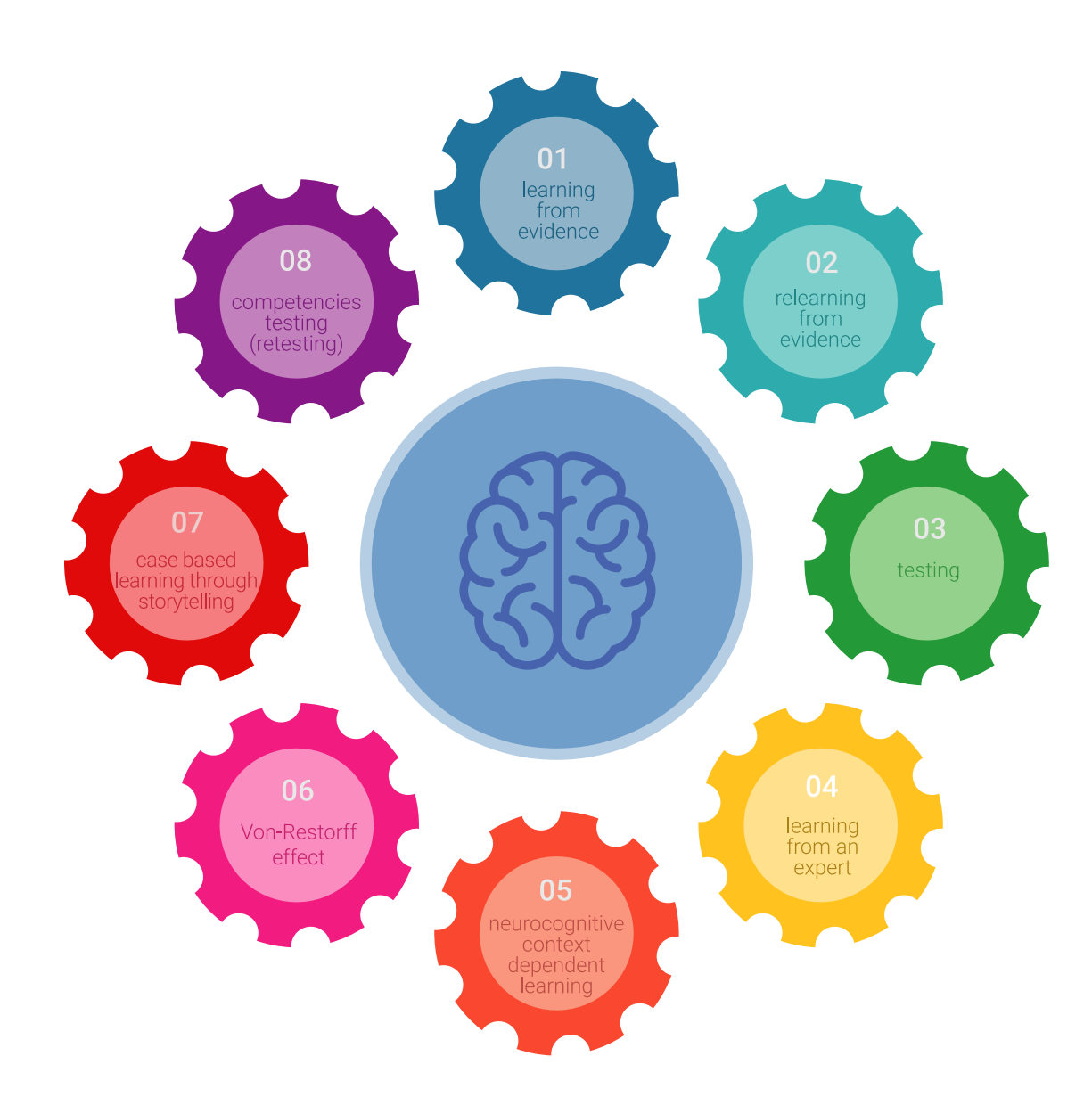

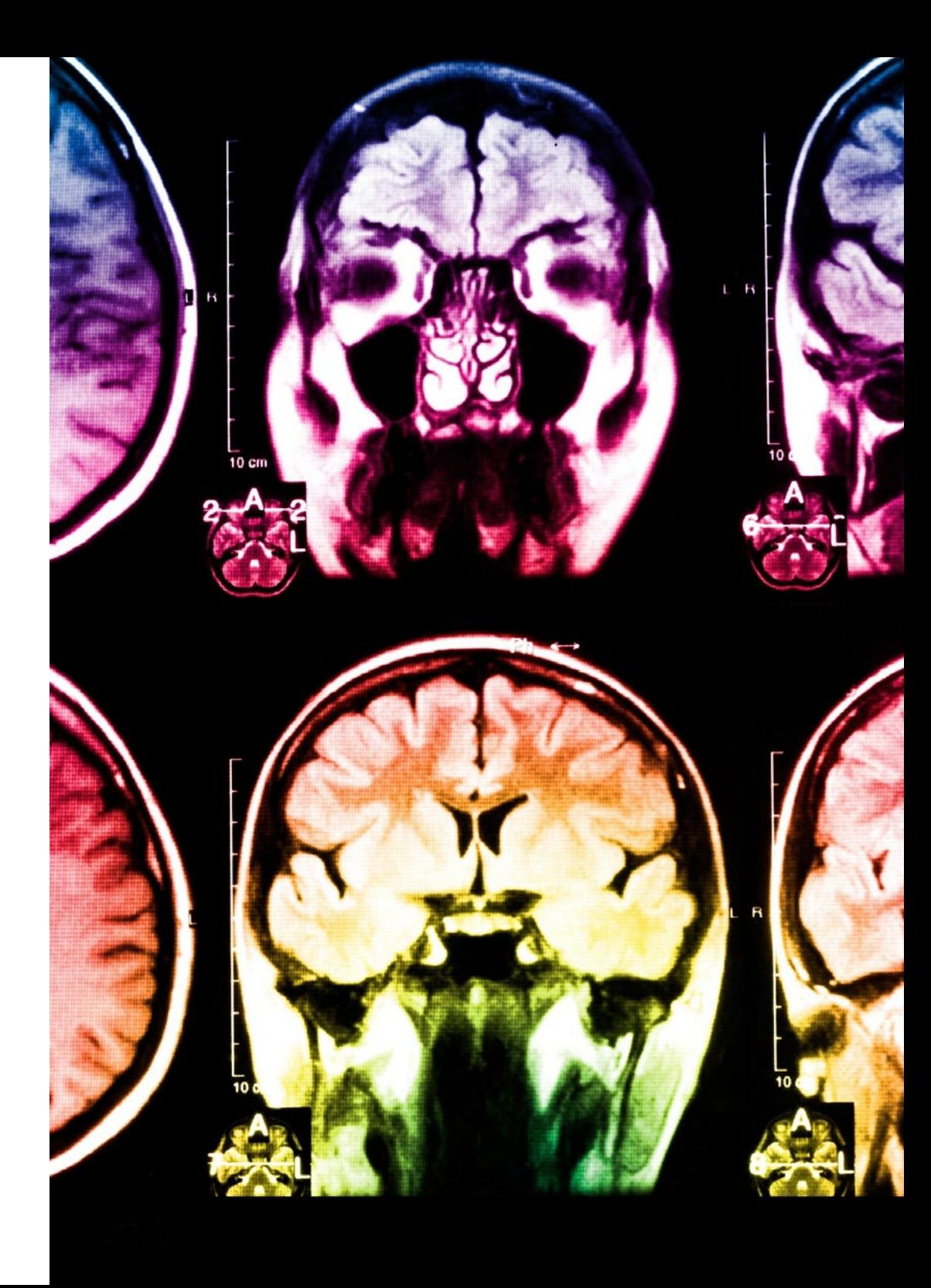

### املنهجية | 51

في برنامجنا، التعلم ليس عملية خطية، ولكنه يحدث في شكل لولبي (نتعلّم ثم نطرح ماتعلمناه جانبًا فننساه ثم نعيد تعلمه). لذلك، نقوم بدمج كل عنصر من هذه العناصر بشكل مركزي. باستخدام هذه المنهجية، تم تدريب أكثر من 650000 خريج جامعي بنجاح غير مسبوق في مجالات متنوعة مثل الكيمياء الحيوية، وعلم الوراثة، والجراحة، والقانون الدويل، واملهارات اإلدارية، وعلوم الرياضة، والفلسفة، والقانون، والهندسة، والصحافة، والتاريخ، والأسواق والأدوات المالية. كل ذلك في بيئة شديدة المتطلبات، مع طلاب جامعيين يتمتعون مظهر اجتماعي واقتصادي مرتفع ومتوسط عمر يبلغ 43.5 عاما.ً

*ستتيح لك منهجية إعادة التعلم واملعروفة بـ Relearning، التعلم بجهد أقل ومزيد من األداء، وإرشاكك بشكل أكرب يف تدريبك، وتنمية الروح النقدية لديك، وكذلك قدرتك عىل الدفاع عن الحجج واآلراء املتباينة: إنها معادلة واضحة للنجاح.*

استنادًا إلى أحدث الأدلة العلمية في مجال علم الأعصاب، لا نعرف فقط كيفية تنظيم المعلومات والأفكار والصور والذكريات، ولكننا نعلم أيضًا أن ֖֖֖֖֖֚֚֚֚֚֚֚֚֚֚֚֝֝<br>֧<u>֓</u> المكان والسياق الذي تعلمنا فيه شيئًا هو ضروريًا لكي نكون قادرين على تذكرها وتخزينها في الحُصين بالمخ، لكي نحتفظ بها في ذاكرتنا طويلة المدى.

بهذه الطريقة، وفيام يسمى التعلم اإللكرتوين املعتمد عىل السياق العصبي، ترتبط العنارص املختلفة لربنامجنا بالسياق الذي يطور فيه املشارك ممارسته المهنية.

### 52 **tech** إملنهجية

**يقدم هذا الربنامج أفضل املواد التعليمية املَُعَّدة بعناية للمهنيني:**

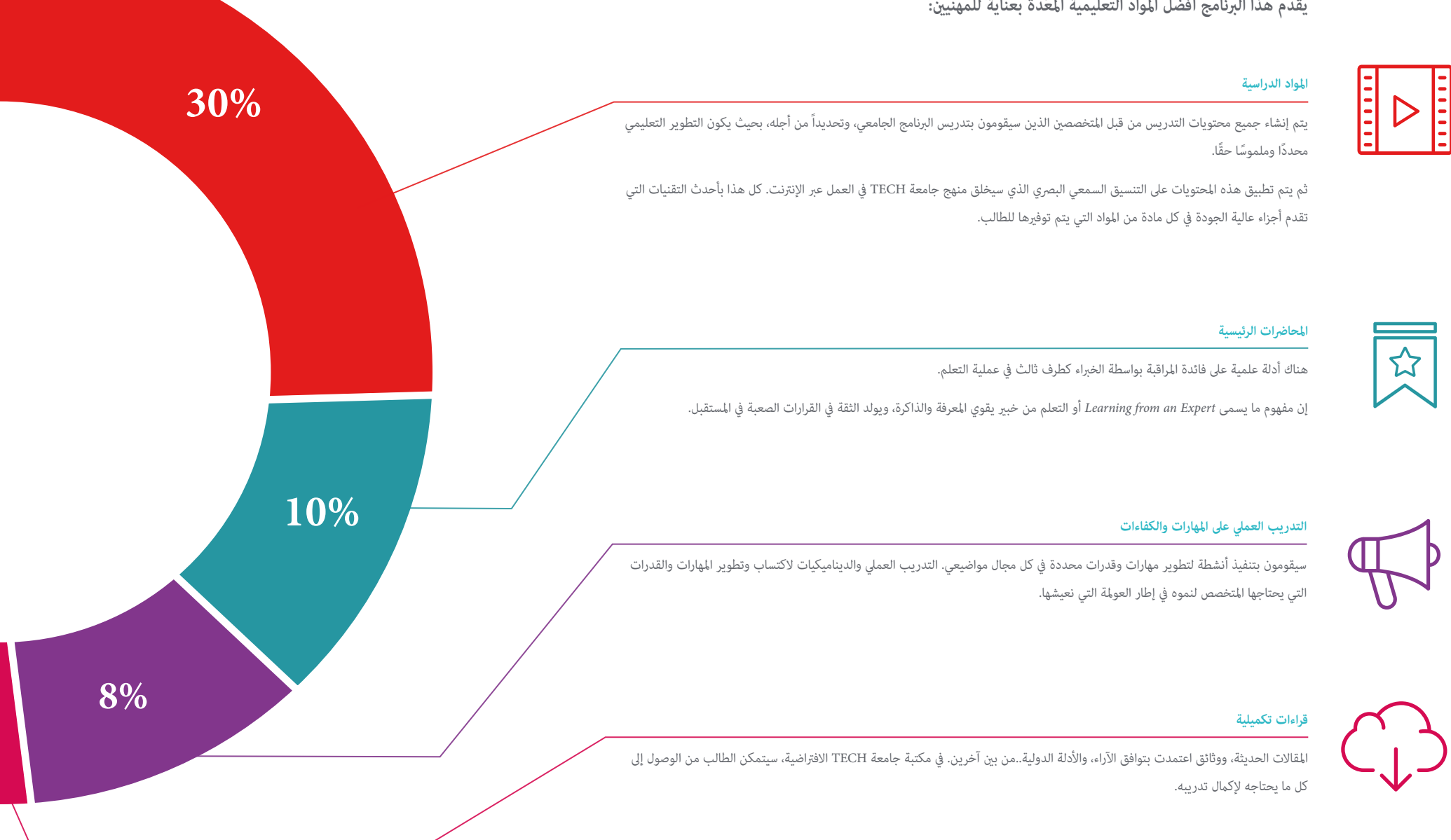

### املنهجية | 53

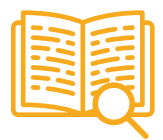

#### **دراسات الحالة )studies Case)**

ً سيقومون بإكامل مجموعة مختارة من أفضل دراسات الحالة املختارة خصيصا لهذا املؤهل. حاالت معروضة ومحللة ومدروسة من قبل أفضل املتخصصني عىل الساحة الدولية.

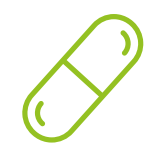

#### **ملخصات تفاعلية**

يقدم فريق جامعة TECH املحتويات بطريقة جذابة وديناميكية يف أقراص الوسائط املتعددة التي تشمل امللفات الصوتية والفيديوهات والصور والرسوم البيانية والخرائط املفاهيمية من أجل تعزيز املعرفة.

اعترفت شركة مايكروسوف بهذا النظام التعليمي الفريد لتقديم محتوى الوسائط المتعددة على أنه "قصة نجاح أوروبية".

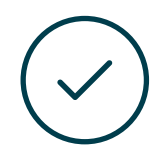

#### **االختبار وإعادة االختبار**

يتم بشكل دوري تقييم وإعادة تقييم معرفة الطالب يف جميع مراحل الربنامج، من خالل األنشطة والتدريبات التقييمية وذاتية التقييم: حتى يتمكن من التحقق من كيفية تحقيق أهدافه.

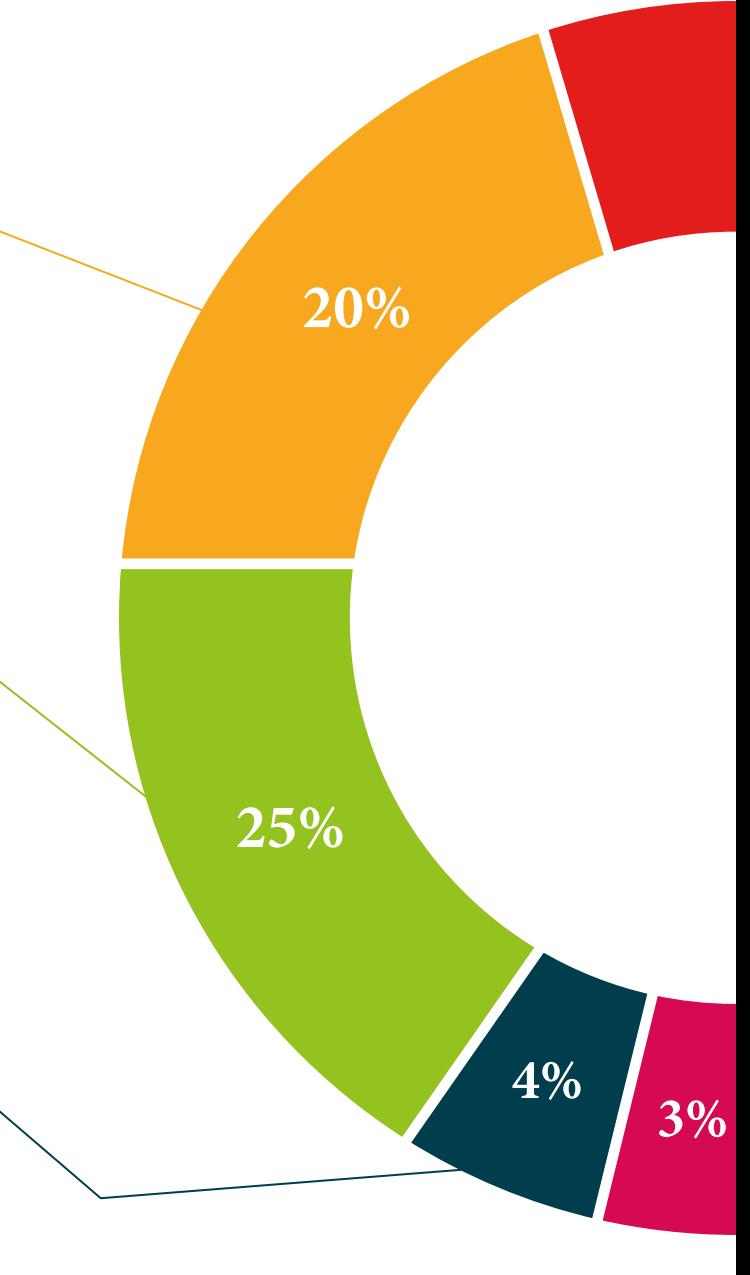

# املؤهل العلمي 07

<span id="page-53-0"></span>يضمن ماجستير متقدم في النمذجة ثلاثية الأبعاد الشاملة، بالإضافة إلى التدريب الأكثر دقة وحداثة، الحصول على شهادة ماجستير متقدم الصادرة عن TECH الجامعة التكنولوجية.

### $| \textbf{t} e c h |$  المؤهل العلمي | 55

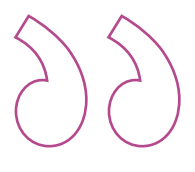

*اجتاز هذا الربنامج بنجاح واحصل عىل شهادتك الجامعية دون الحاجة إىل السفر أو القيام بأية إجراءات مرهقة "*

### المؤهل العلمي | 56  $\,$ | المؤهل العلمي

تحتوي درجة **ماجستري متقدم يف النمذجة ثالثية األبعاد املتكاملة** عىل الربنامج العلمي األكرث اكتامال وحداثة يف السوق.

بعد اجتياز الطالب للتقييامت، سوف يتلقى عن طريق الربيد العادي\* مصحوب بعلم وصول مؤهل **ماجستري متقدم** ذا الصلة الصادر عن **TECH الجامعة التكنولوجية.**

إن املؤهل الصادر عن **TECH الجامعة التكنولوجية** سوف يشري إىل التقدير الذي تم الحصول عليه يف درجة ماجستري متقدم وسوف يفي باملتطلبات التي عادة ما تُطلب من قبل مكاتب التوظيف ومسابقات التعيني ولجان التقييم الوظيفي واملهني.

> املؤهل العلمي: **ماجستري متقدم يف النمذجة ثالثية األبعاد الشاملة** عدد الساعات الدراسية املعتمدة: **3000 ساعة**

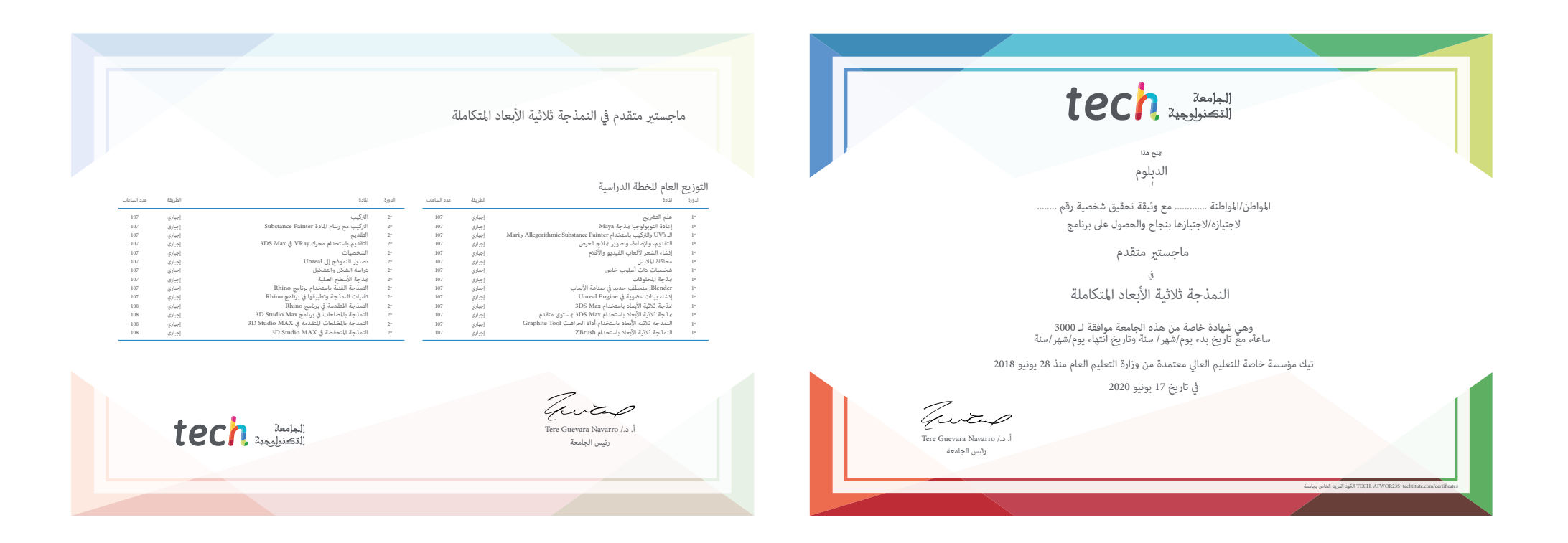

tech and teach

### ماجستير متقدم النمذجة ثلاثية الأبعاد المتكاملة

- طريقة التدريس: **أونالين**
- مدة الدراسة: **سنتني**
- املؤهل الجامعي من: **TECH الجامعة التكنولوجية**
- » عدد الساعات المخصصة للدراسة: 16 **ساعات أسبوعي**ًا
	- مواعيد الدراسة: **ً وفق ّ ا لوتريتك الخاصة**
		- االمتحانات: **أونالين**

ماجستير متقدم النمذجة ثلاثية الأبعاد المتكاملة

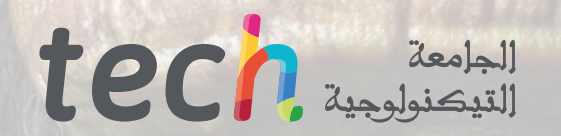